# Advanced Munki Infrastructure

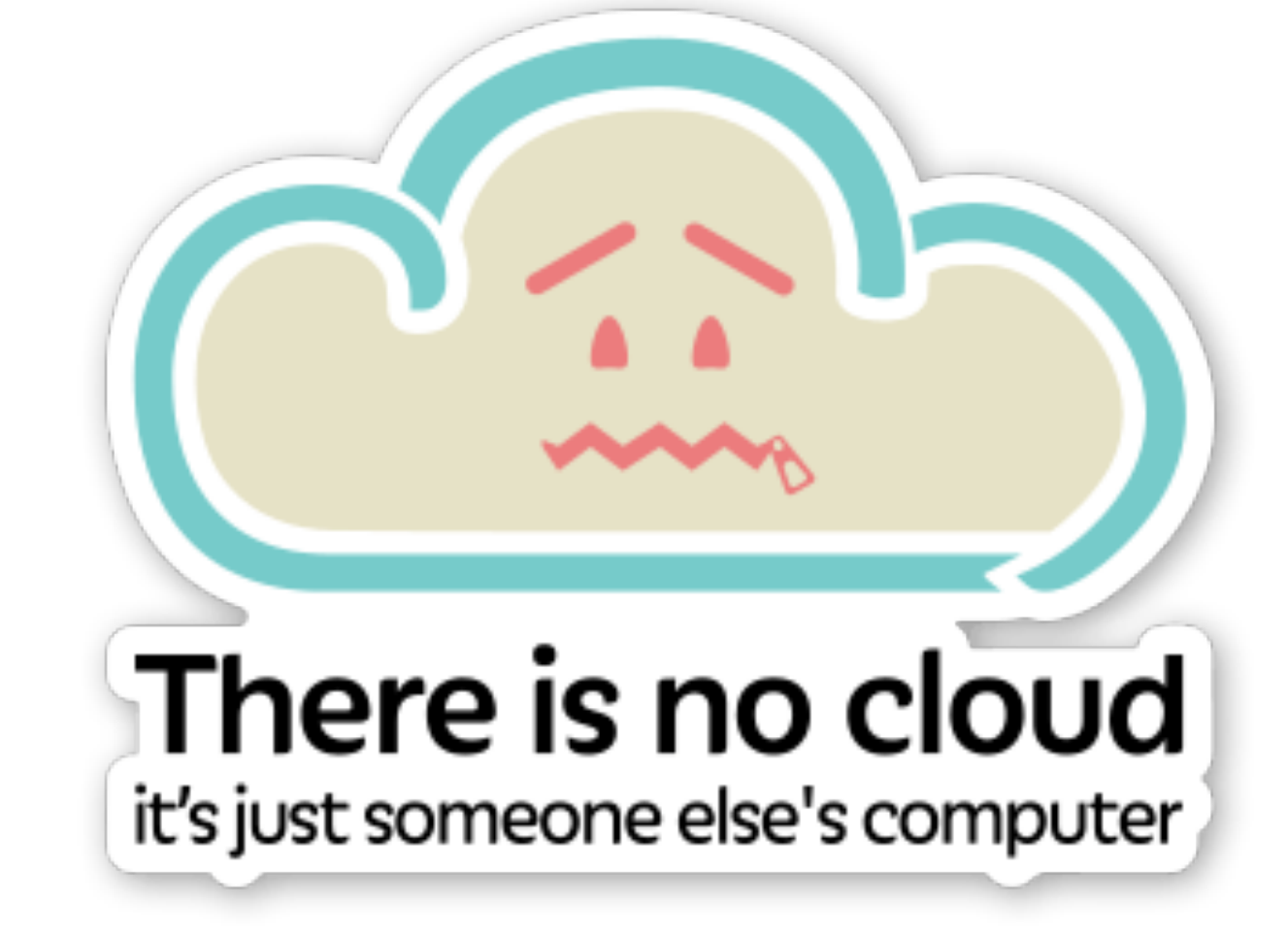

### Rick Heil - Senior IT Manager @ Myelin

### MACADMINS CONFERENCE AT PENN STATE®

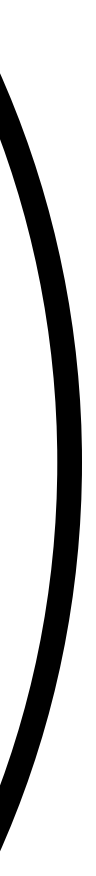

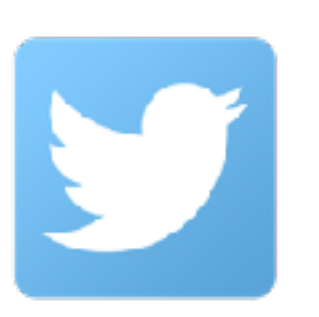

@refrshingapathy

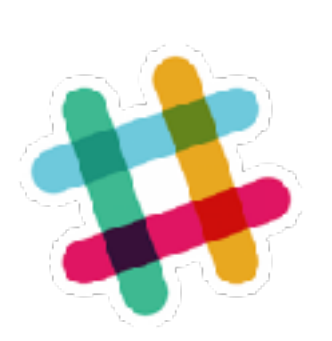

@refreshingapathy

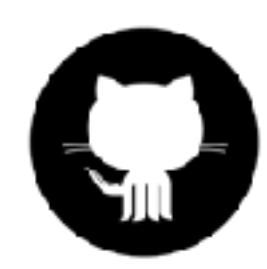

github.com/rickheil

### Slides, resources, and links are available now at **[rickheil.com/munkipsu2017](http://rickheil.com/munkipsu2017)**

## We will cover:

- My Prime Directive: Why Cloud Munki?
- The Power of Middleware
- Tales from Production: Ways to use Cloud Services with Munki
- Teamwork in Cloud-Based Munki
- Using CI to Automate Your Cloud
- Questions / Comments / Tomato Throwing

# THE PRIME DIRECTIVE

### No, not this directive

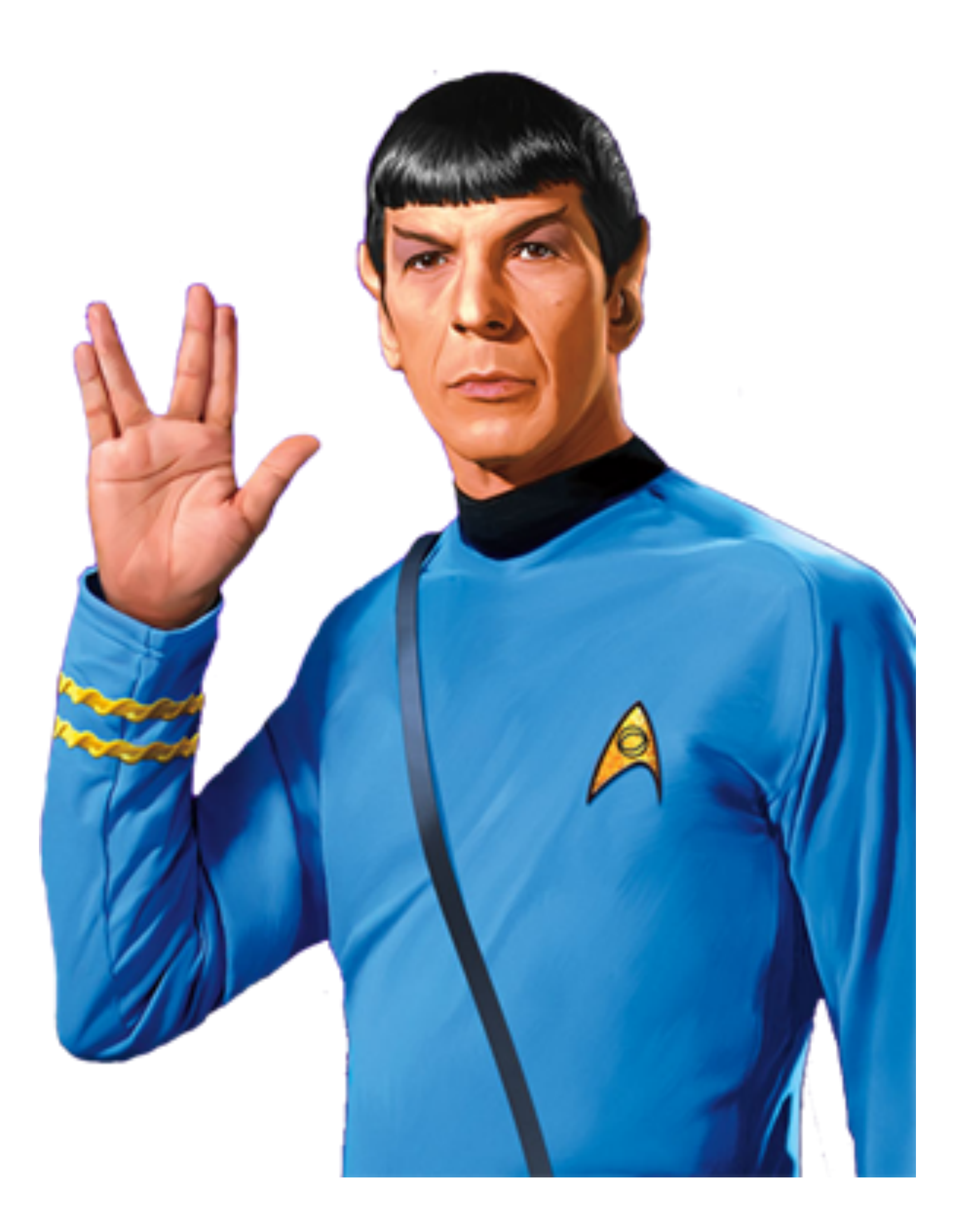

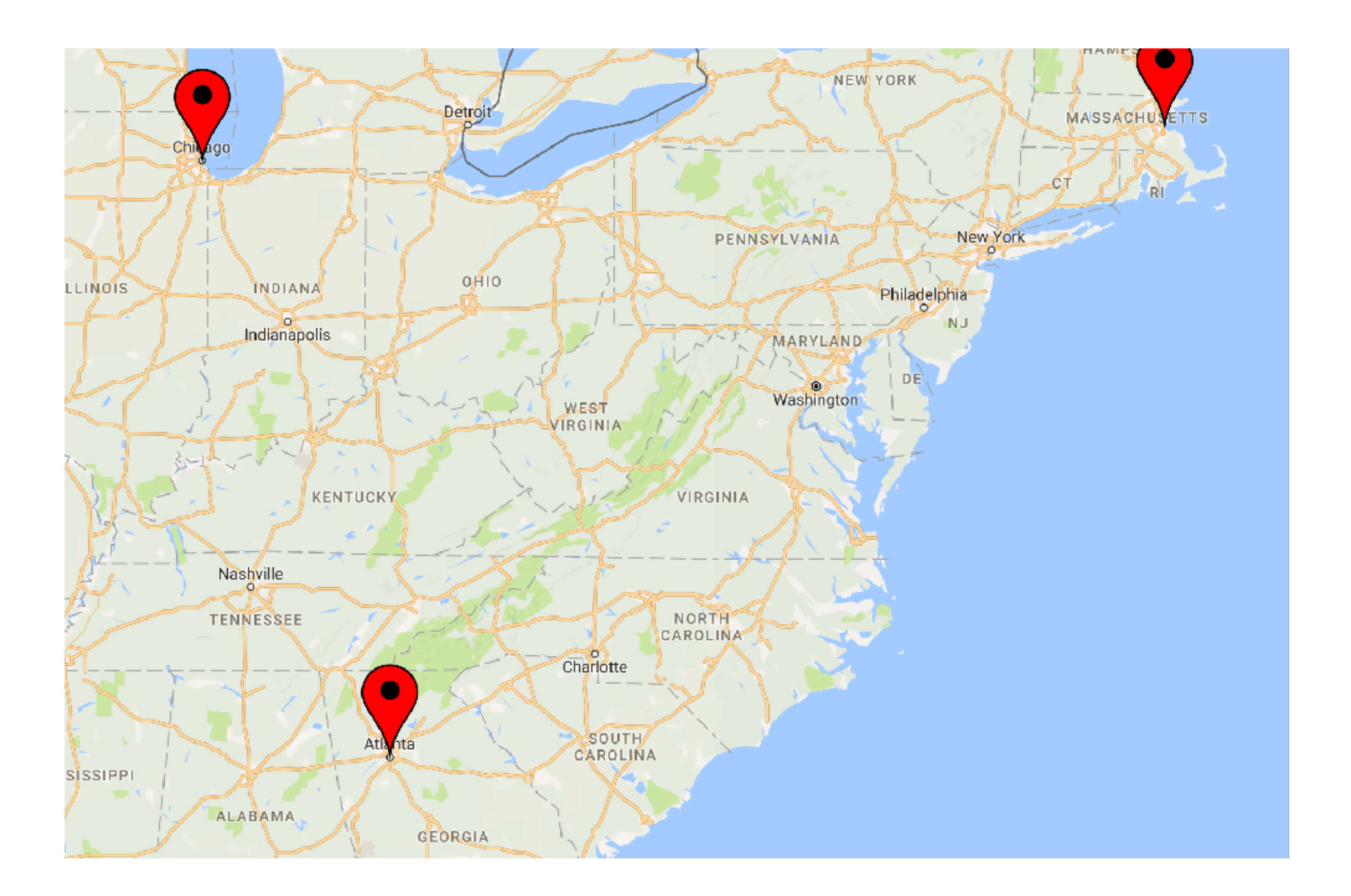

### How do we manage Macs in five diverse offices? Five offices and remote workers challenged our existing Munki model.

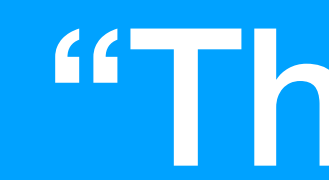

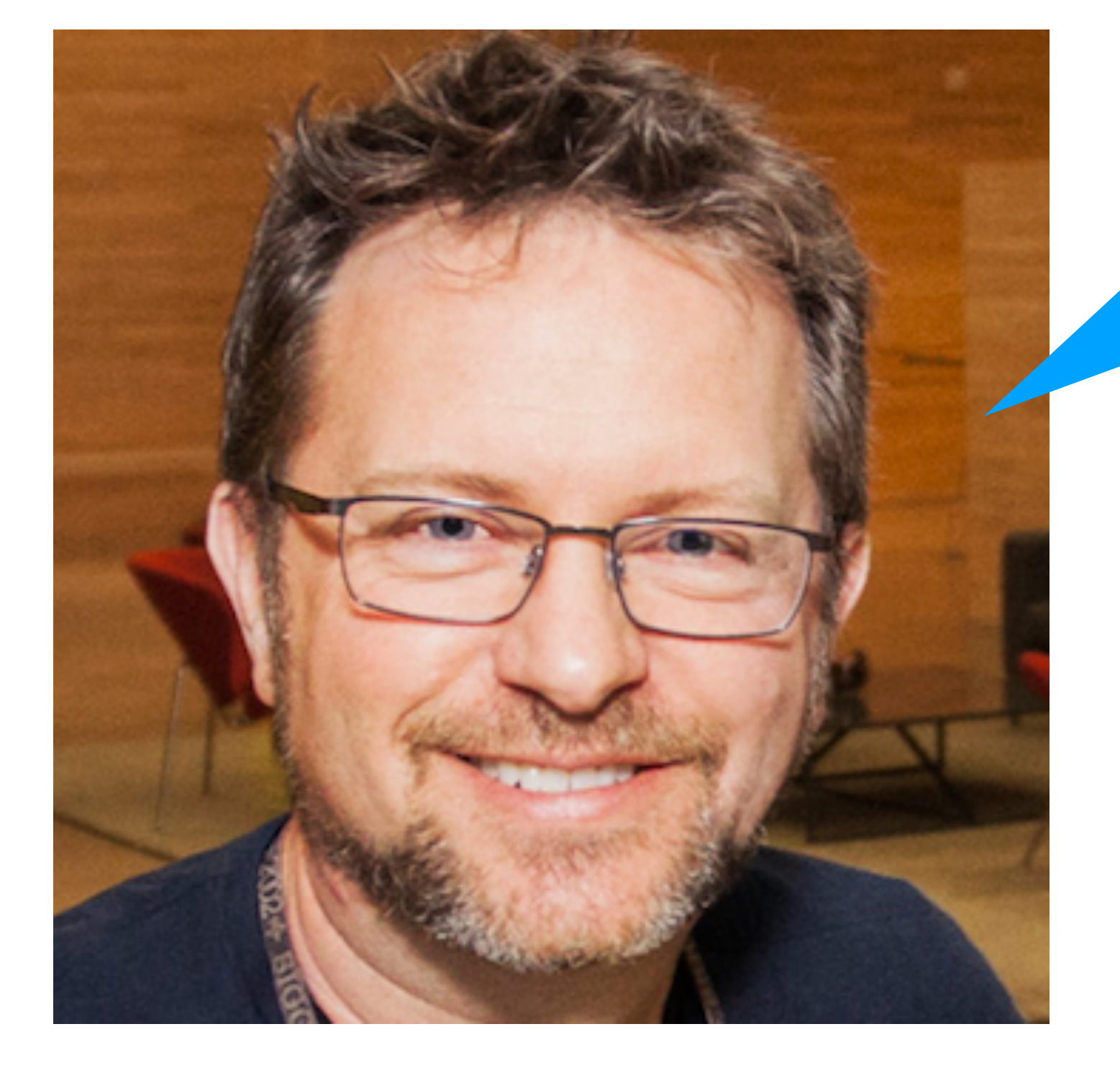

### "The munki server is just a web server!" ~Greg

# Scaling Approaches

- Host the munki server out of one office
- Host a munki server in each office
- Host the munki server on a cloud server somewhere (Rackspace, Amazon EC2, physical hardware in one of the company colos)
- Something else?

## Then I found out about middleware.

### With middleware, the munki server doesn't have to be just a web server anymore.

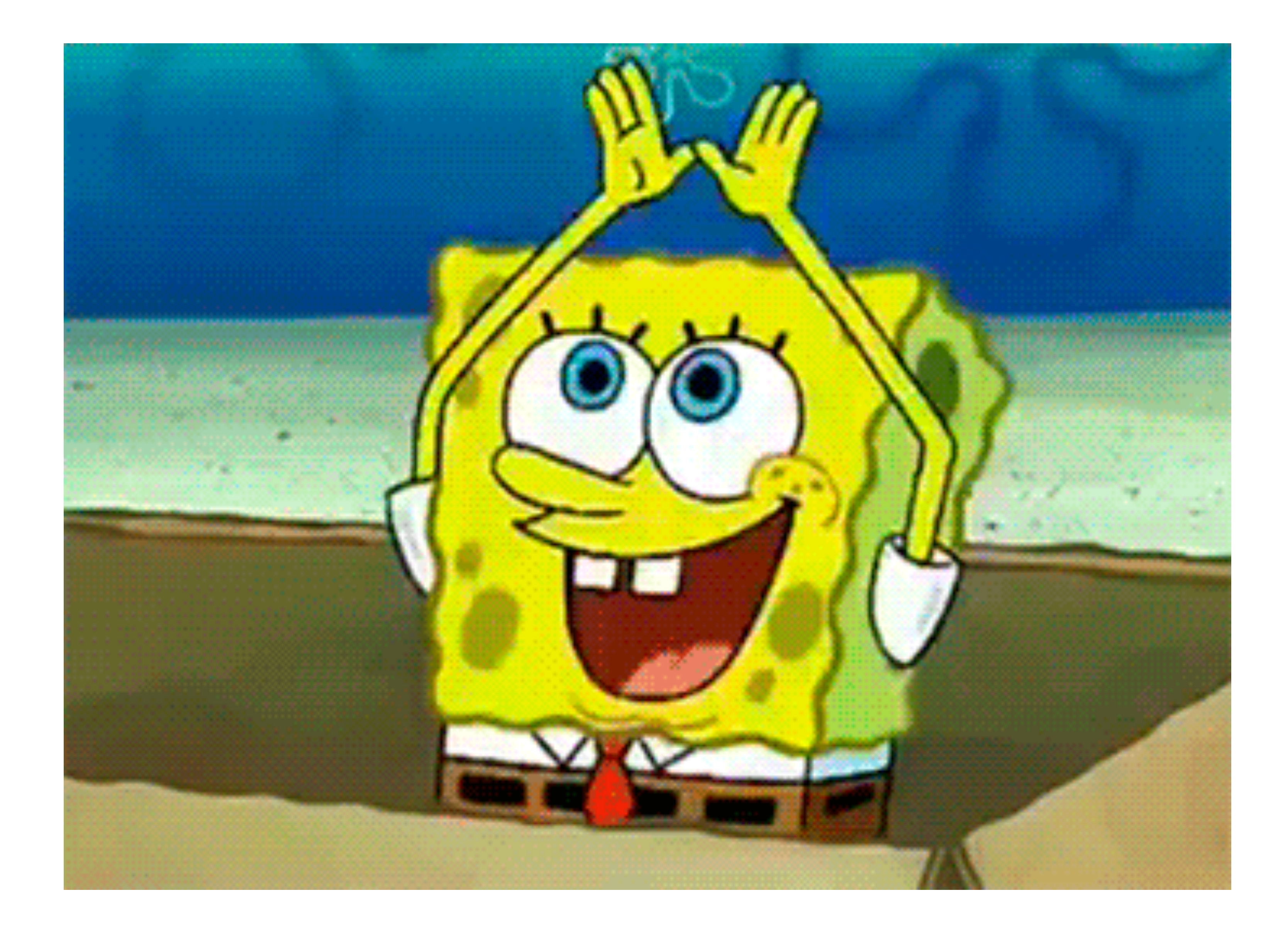

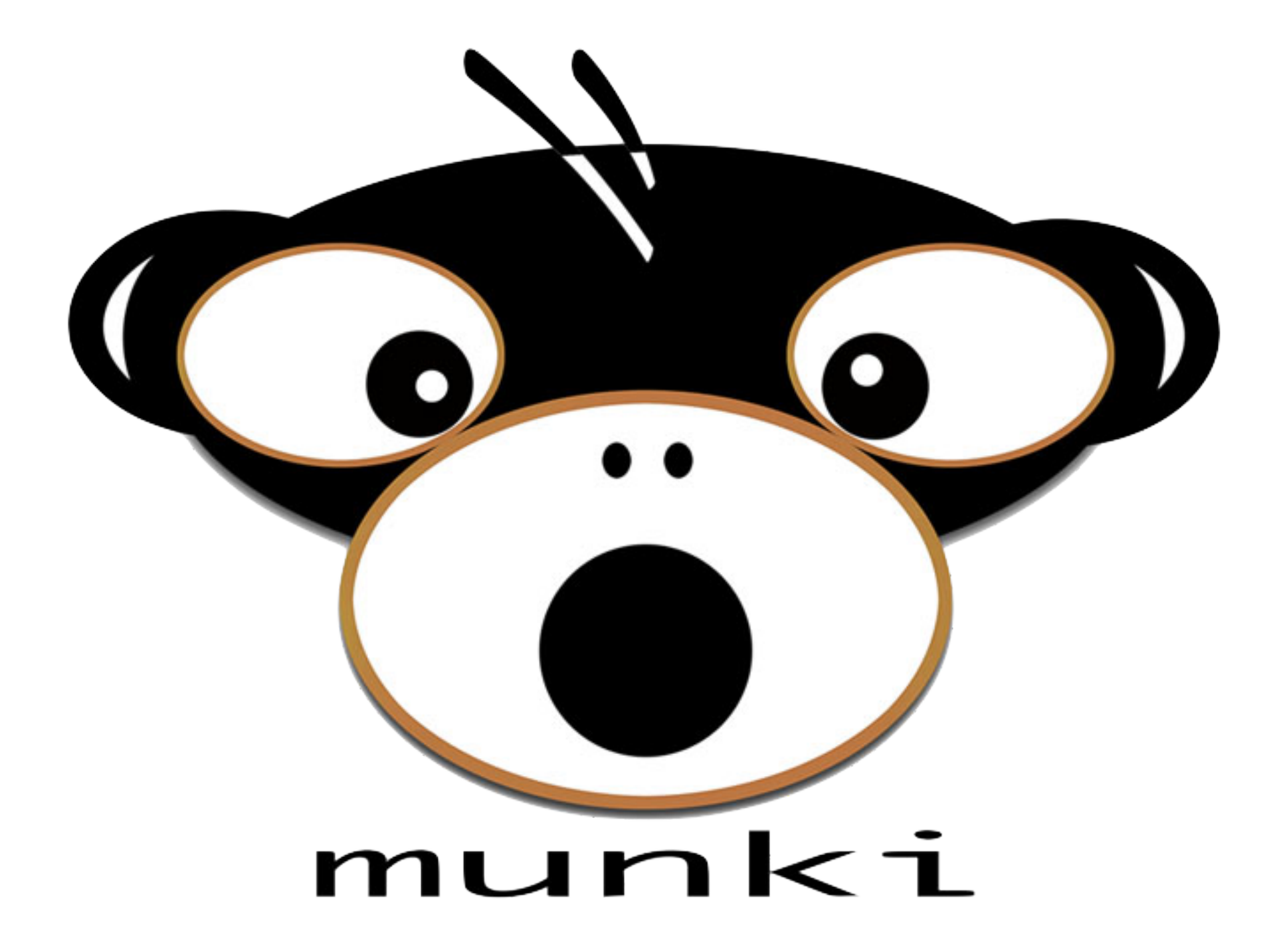

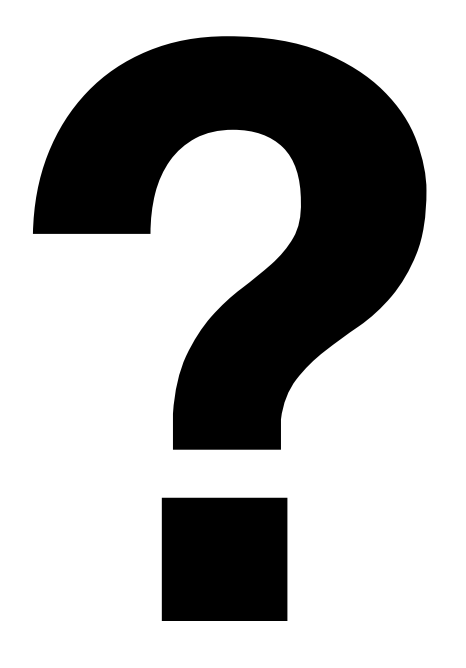

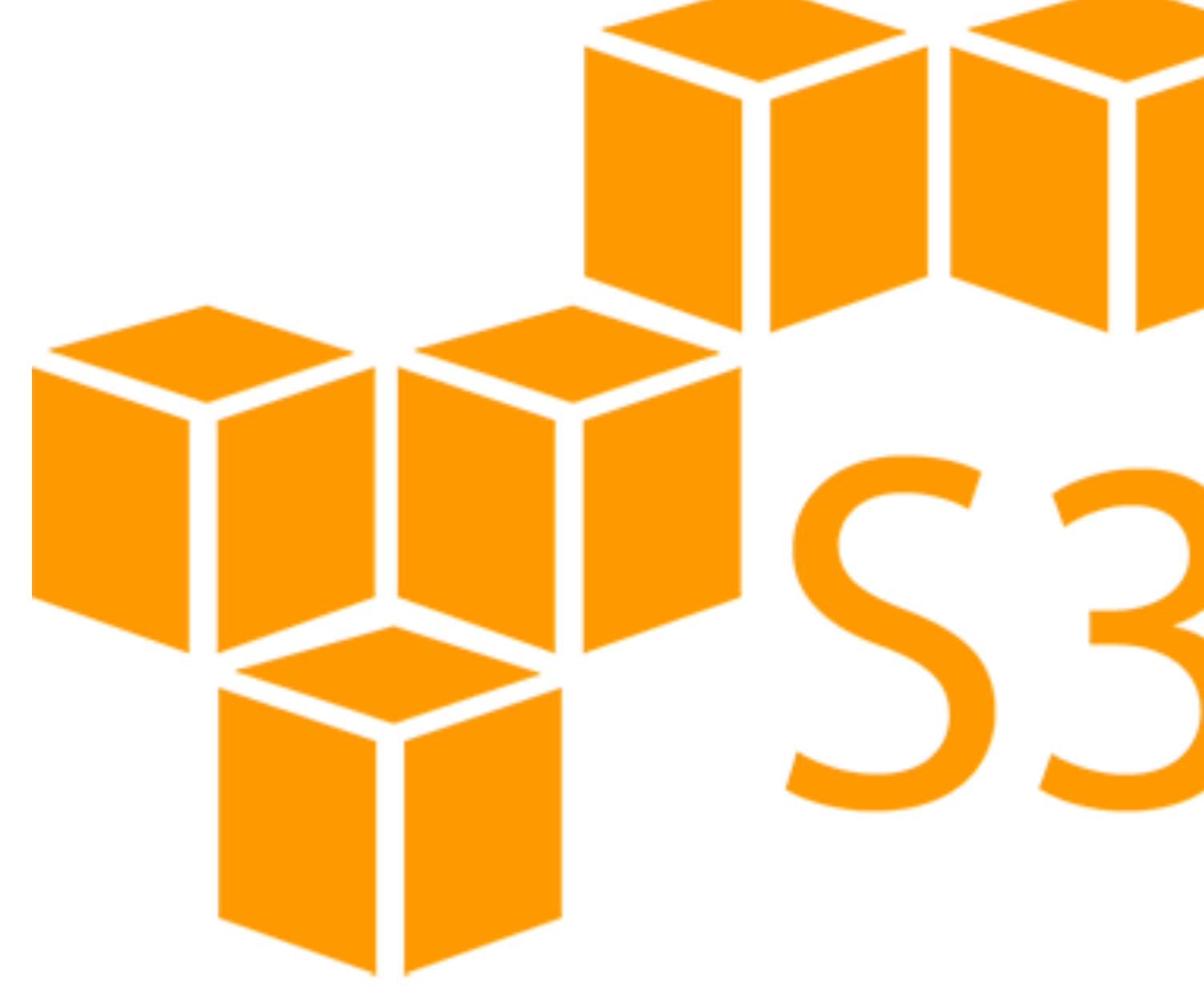

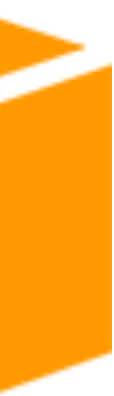

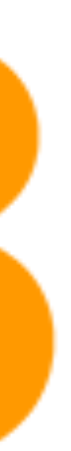

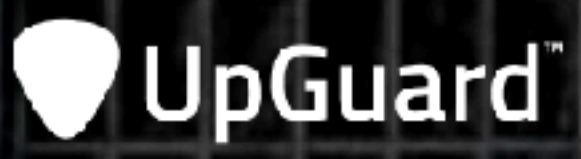

### Cloud Leak: How A Verizon Partner **Exposed Millions of Customer Accounts**

Updated on July 12, 2017 by Dan O'Sullivan

Filed under: cloud, data breaches, misconfiguration

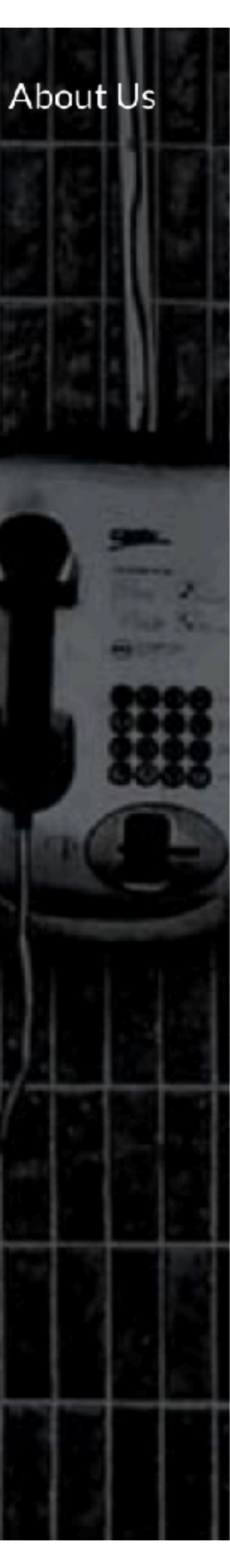

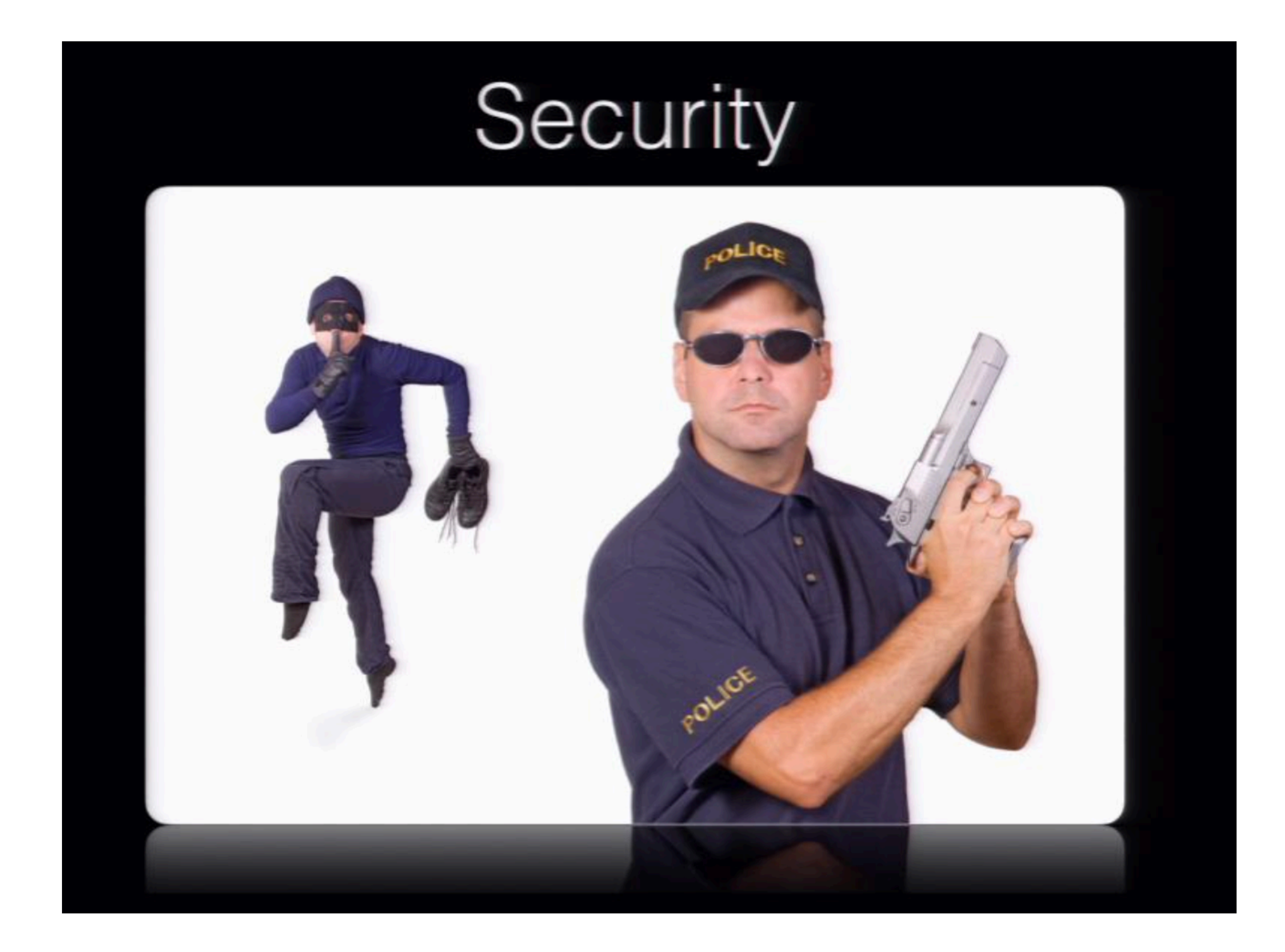

# Adding security to S3

- Lock down access to IAM accounts
- Calculate a signature for the requests with a pair of keys
- Signature is added to "Authorization" header
- If the signature is valid, S3 allows the request

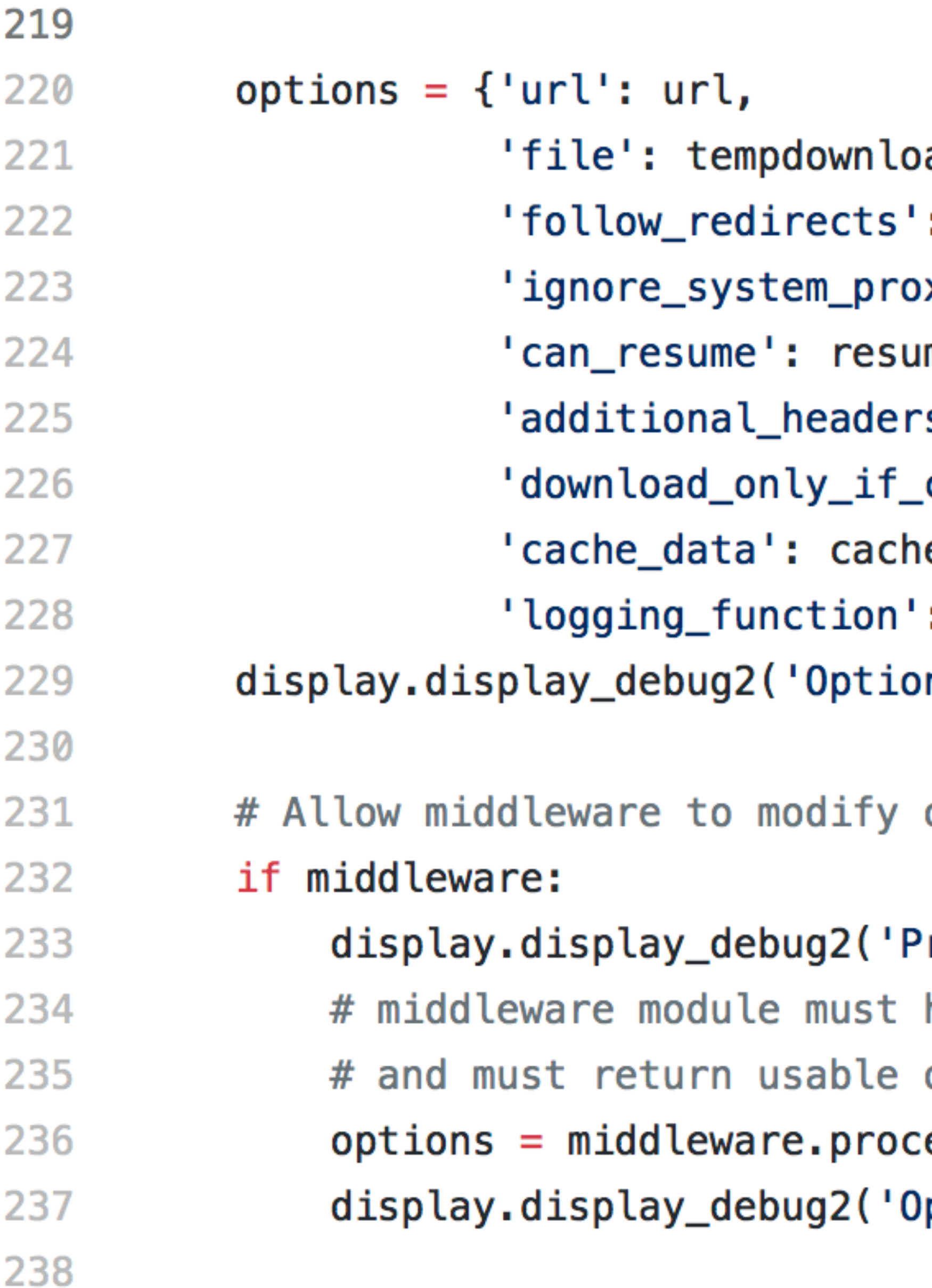

```
adpath,
: follow_redirects,
xy': ignore_system_proxy,
me,
s': header_dict_from_list(custom_headers),
changed': onlyifnewer,
e_data,
: display.display_debug2}
ns: %s' % options)
```
options

```
rocessing options through middleware')
have process_request_options function
options
ess_request_options(options)
ptions: %s' % options)
```
### def process\_request\_options(options): 110 111 112 if S3\_ENDPOINT in options['url']: 113 114 115 116 return options

- 
- ""Make changes to options dict and return it.
	- This is the fuction that munki calls."""
		-
		- headers =  $s3_$ auth\_headers(options['url'])
		- options['additional\_headers'].update(headers)

 Options: {'logging\_function': <function display\_debug2 at 0x11172b9b0>, 'ignore\_system\_proxy': None, 'additional\_headers': {'User-Agent': u'managedsoftwareupdate/3.0.2.3347 Darwin/16.6.0'}, 'file': u'/Library/Managed Installs/catalogs/ production.download', 'cache\_data':

 Options: {'logging\_function': <function display\_debug2 at 0x103dd49b0>, 'ignore\_system\_proxy': None, 'additional\_headers': {**'x-amz-content-sha256': 'e3b0c44298fc1c142jfjdqkd358996fb92427ae41e4649b934 ca495991b7852b855', 'x-amz-date': '20170701T212047Z', 'Authorization': 'AWS4-HMAC-SHA256 Credential=AKIAJHJGSDKFJDRSK5QQ/20170701/useast-1/s3/aws4\_request, SignedHeaders=host;x-amzdate, Signature=a584c61729318348ajfkaw39jfsdfjedk07db0d325 c98906103c86e386d9a769ec5'**, 'User-Agent': u'managedsoftwareupdate/3.0.2.3347 Darwin/16.6.0'}, 'file': u'/Library/Managed Installs/catalogs/production.download',

### With middleware, the munki server doesn't have to be just a web server anymore.

# Middleware Options

- Amazon S3 (Wade)
- Amazon CloudFront (Aaron Burchfield)
- Google Cloud Storage (Wade)

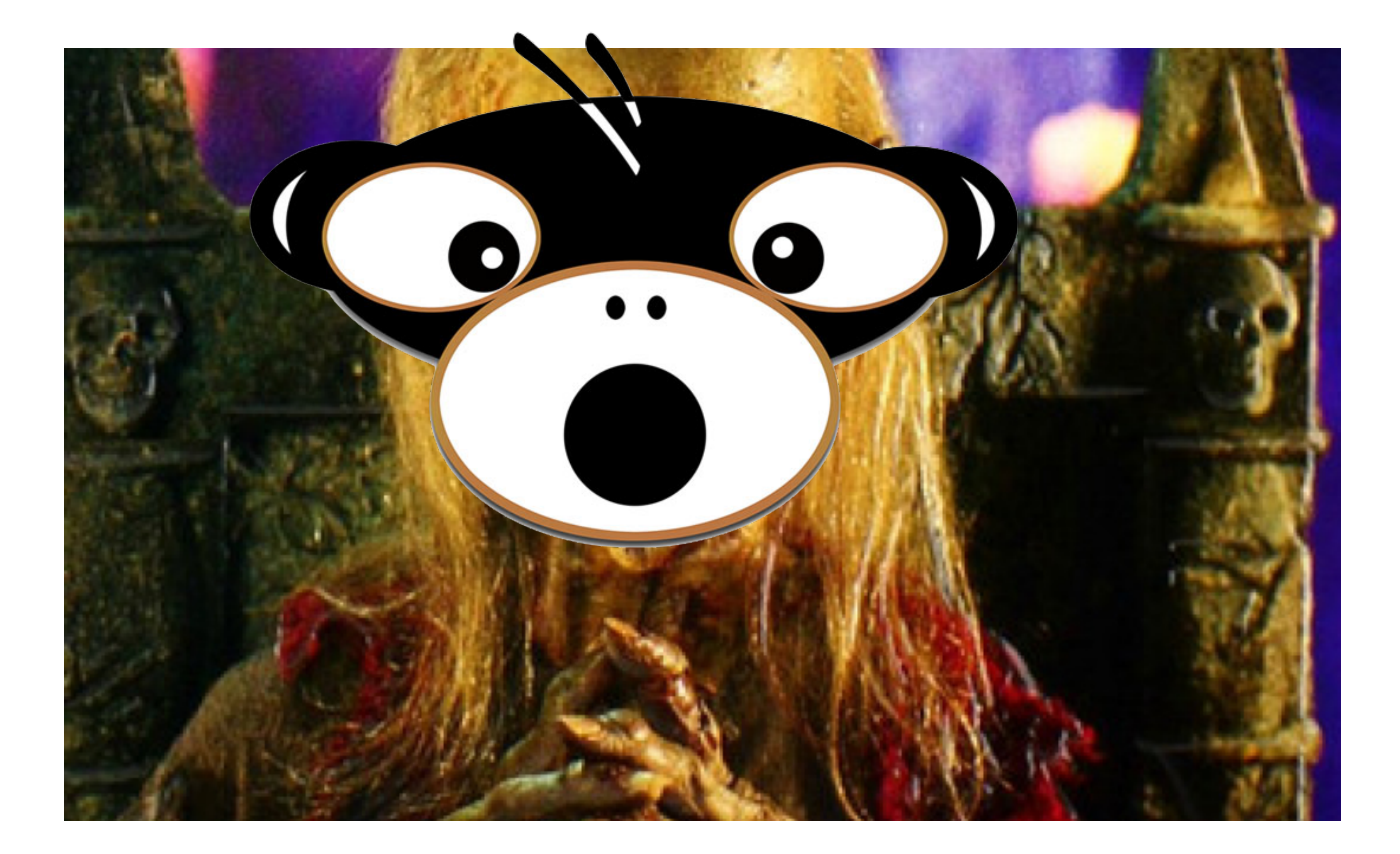

### Tales from Production or: tell me how I can use this!

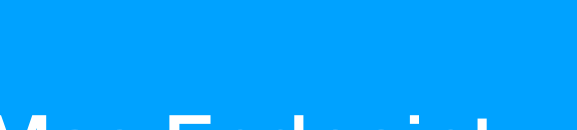

### A "Normal" Munki Server

**File from server disk**

Mac Endpoint Nunki Server

**GET Request for file**

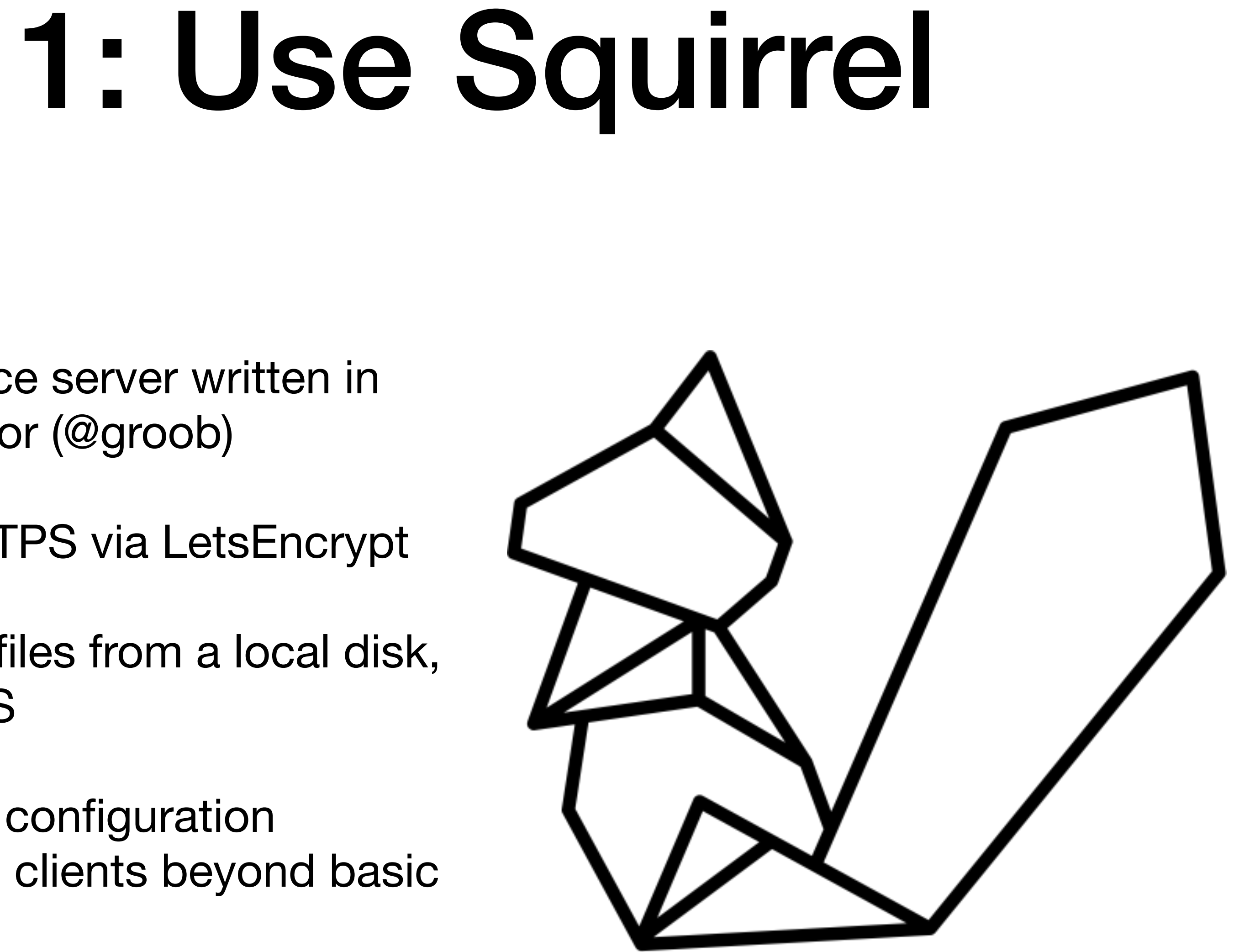

- open source server written in Go by Victor (@groob)
- built in HTTPS via LetsEncrypt
- can serve files from a local disk, S3, or GCS
- no special configuration needed on clients beyond basic auth

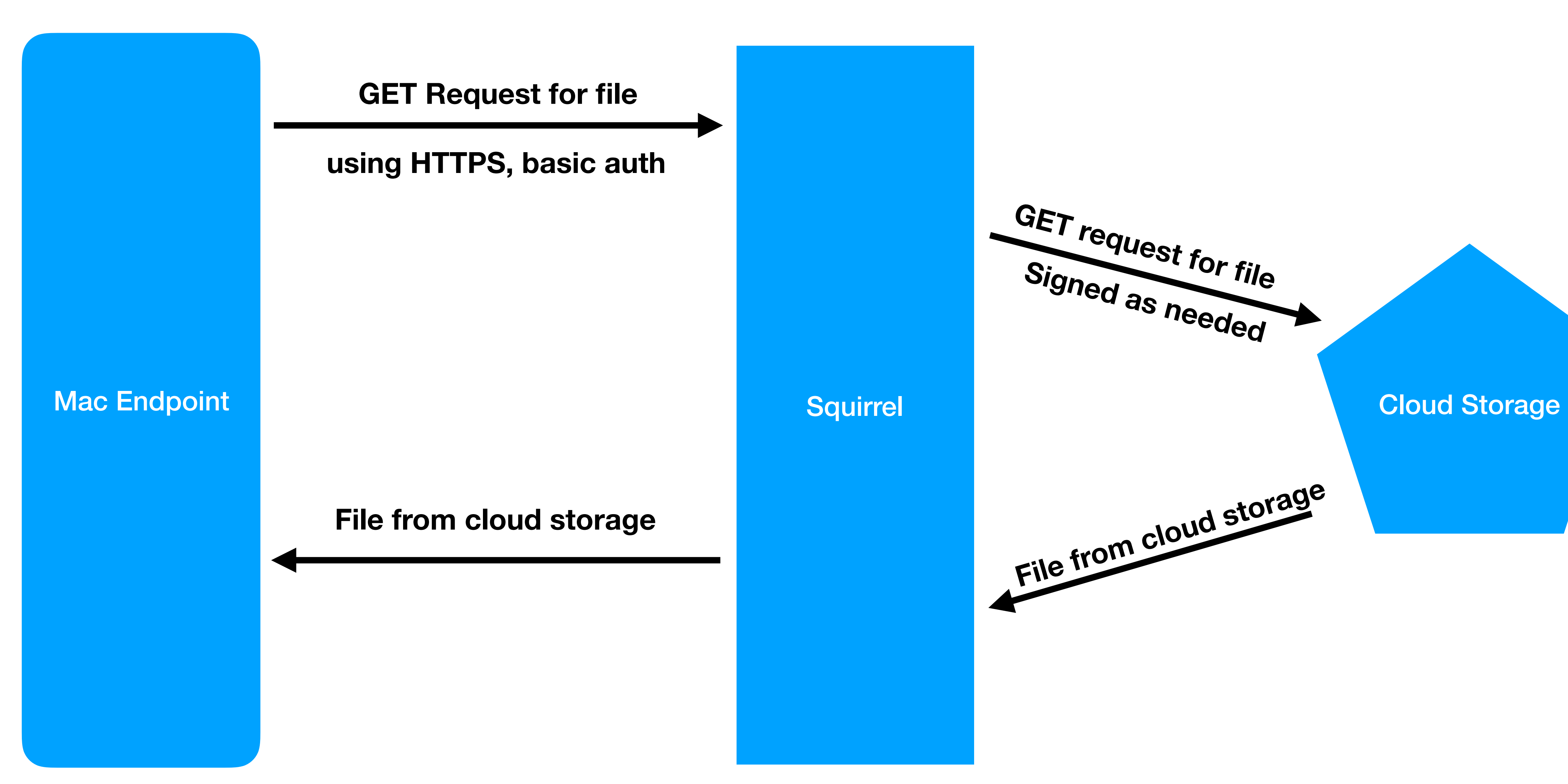

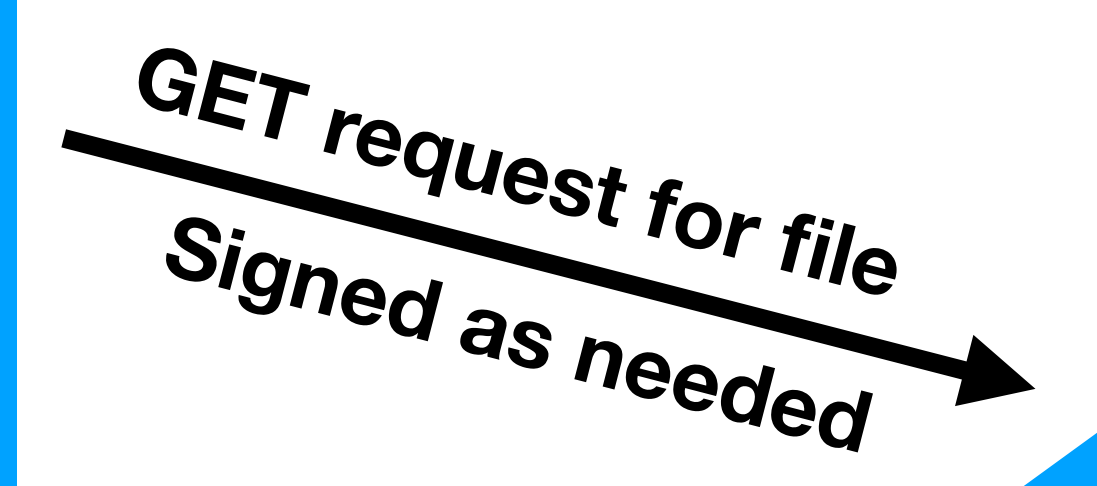

File from cloud storage

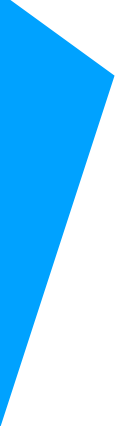

### Squirrel

### Pros

- incredibly easy to set up
- only need one cloud account
- keys are never on clients
- basic auth  $+$  HTTPS = good security out of the box

Cons

- each request fetches the file
- this adds up meaning you will pay more bandwidth charges
- large updates could saturate your outbound network connection, causing slowdowns.

# 2: Amazon S3 (Direct)

- uses middleware so machines talk directly to S3
- built-in HTTPS certificate from Amazon
- leverage Amazon's reliability and scale

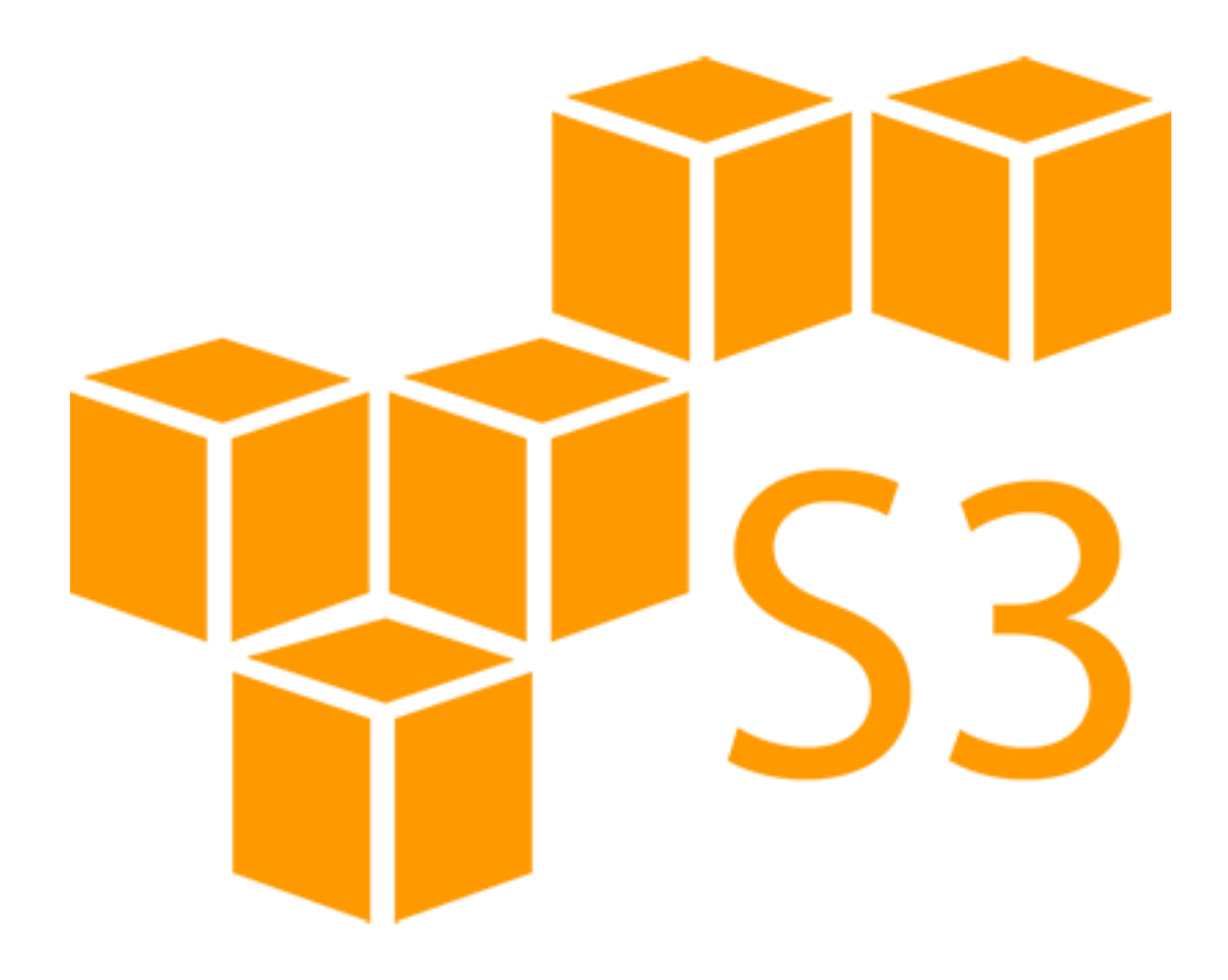

- create your bucket, disable public access ACLs
- create a read-only IAM user for the clients
- create a read/write IAM user for yourself

### Setup on the S3 Side

# Installing S3 Middleware

- create a pkg to drop the script at /usr/local/munki/ middleware\_s3.py
- create a profile with the IAM credentials and any other middleware settings needed

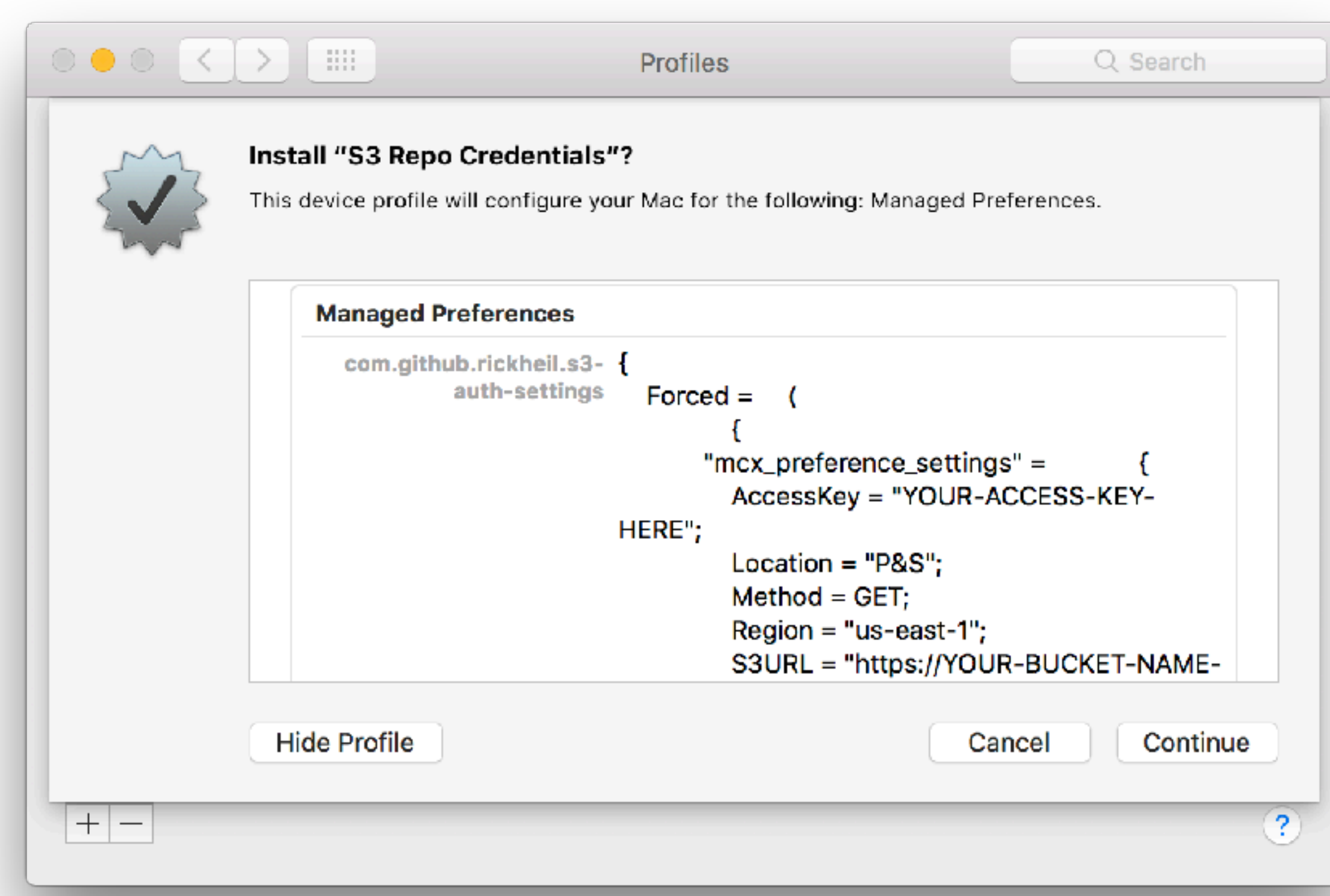

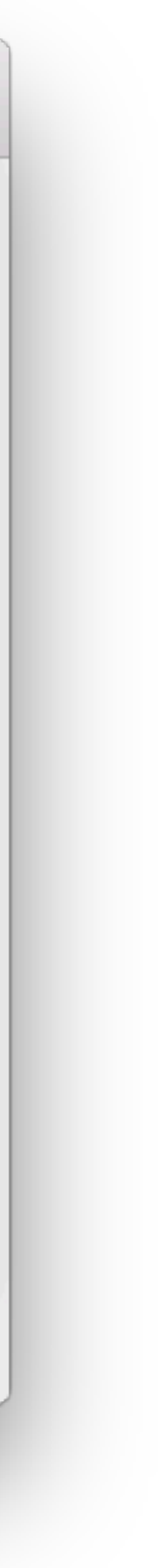

Munki on a **Mac** Endpoint

S3 Bucket

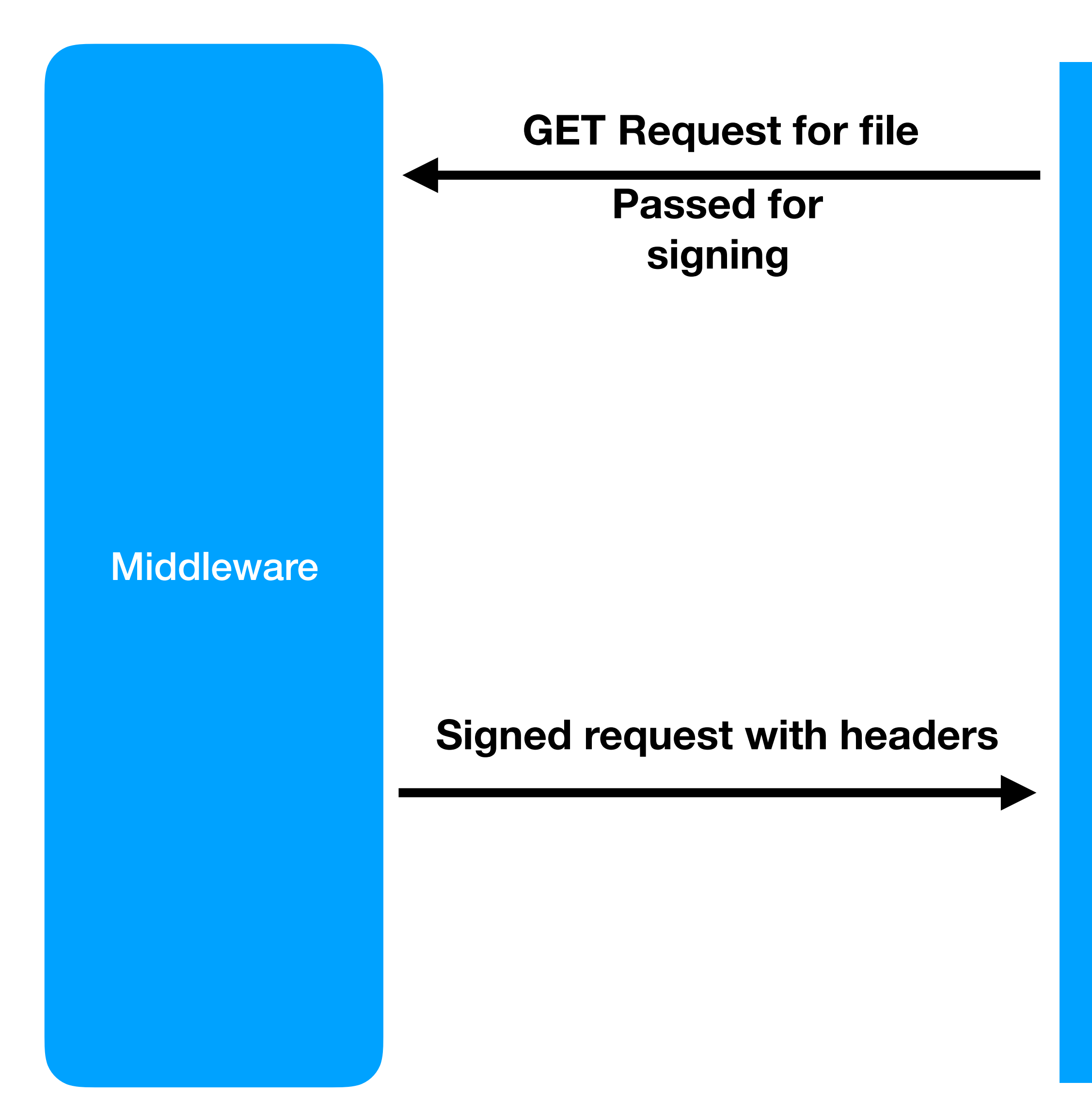

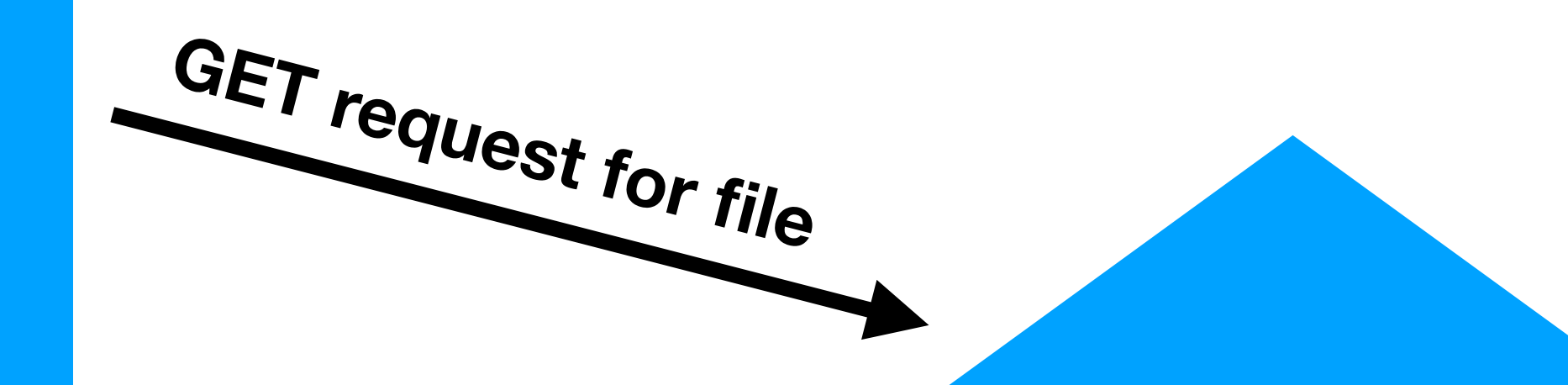

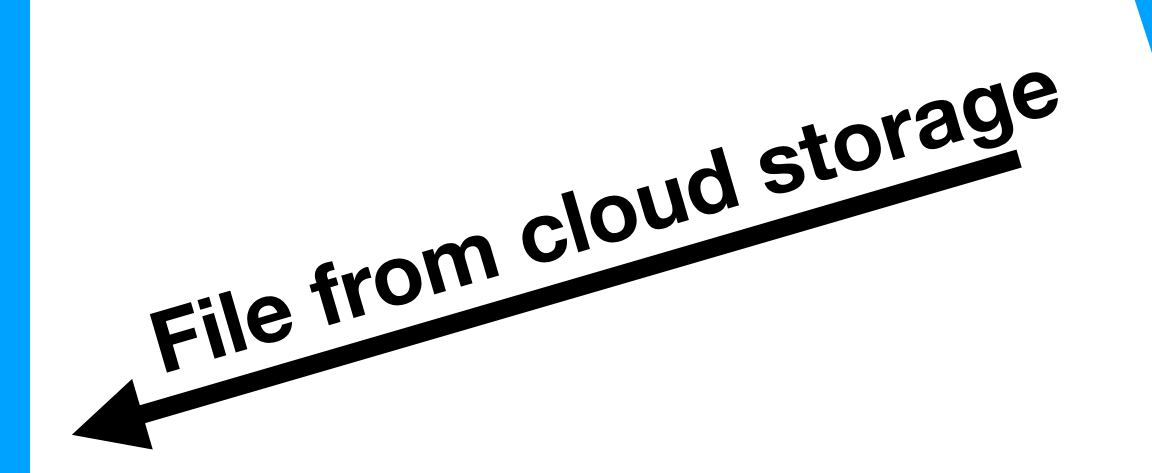

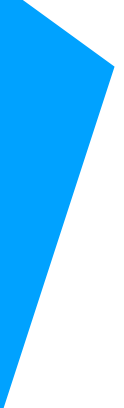

# Amazon S3 (Direct)

### Pros

- no local infrastructure / server needed at all
- straight forward to set up and troubleshoot
- Amazon buckets come with HTTPS by default
- S3 is generally pretty reachable
- IAM keys are on the client
- you're still paying for each file retrieval
- large updates could saturate your network connection, causing slowdowns.

Cons

# 3: Hybrid S3 (Cached)

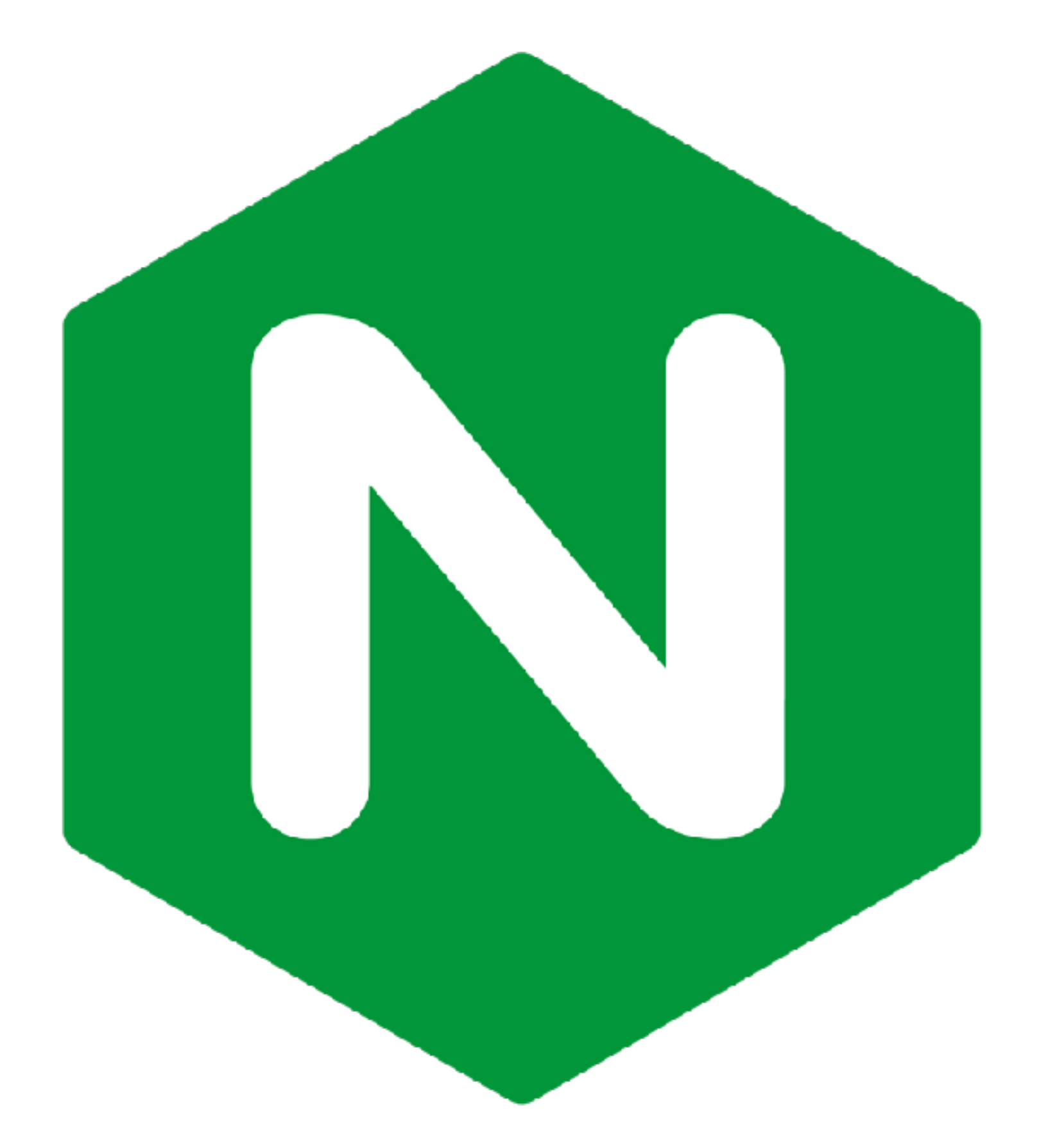

- uses a combination of S3 middleware and on-prem reverse proxies
- HTTPS on local proxies and direct to S3
- allows granular cache control
- super-fast LAN downloads

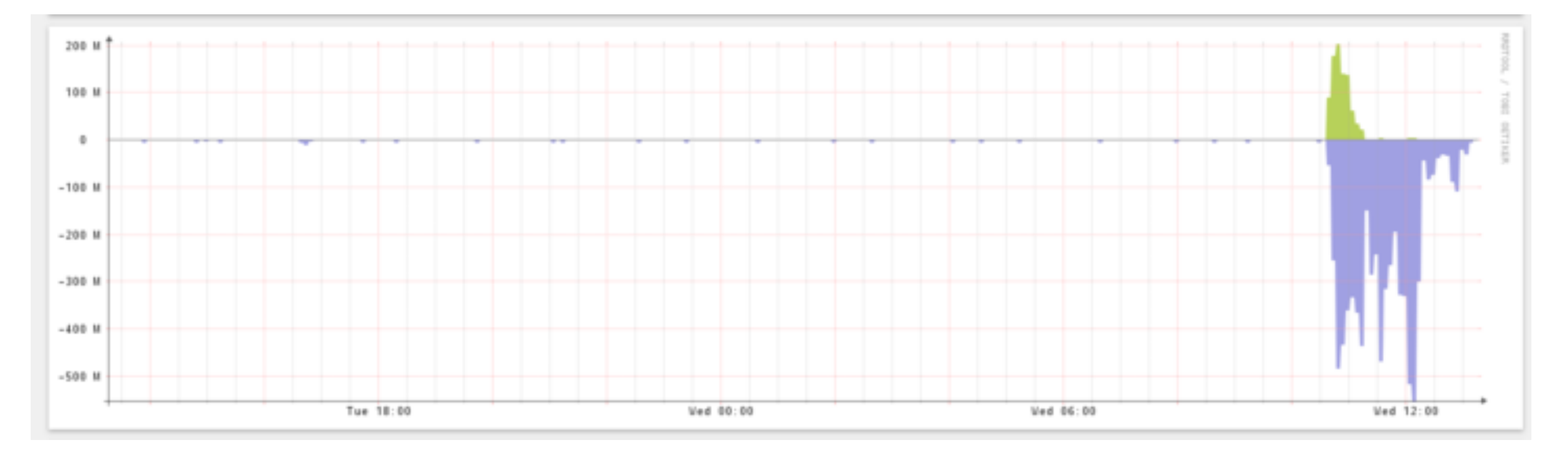

# But why local proxies?

- significant bandwidth savings
- significant cost savings
- wire speed delivery of updates to LAN clients

# What's in a proxy?

- Small VM 1 vCPU, 1-2GB RAM
- hosted locally in each office
- run your favorite flavor of OS with nginx installed
- ngx\_aws\_auth module
- cronjob to re-generate keys (remember, signing keys expire!)
- enough disk space to hold your munki repo once (plus a little bit)

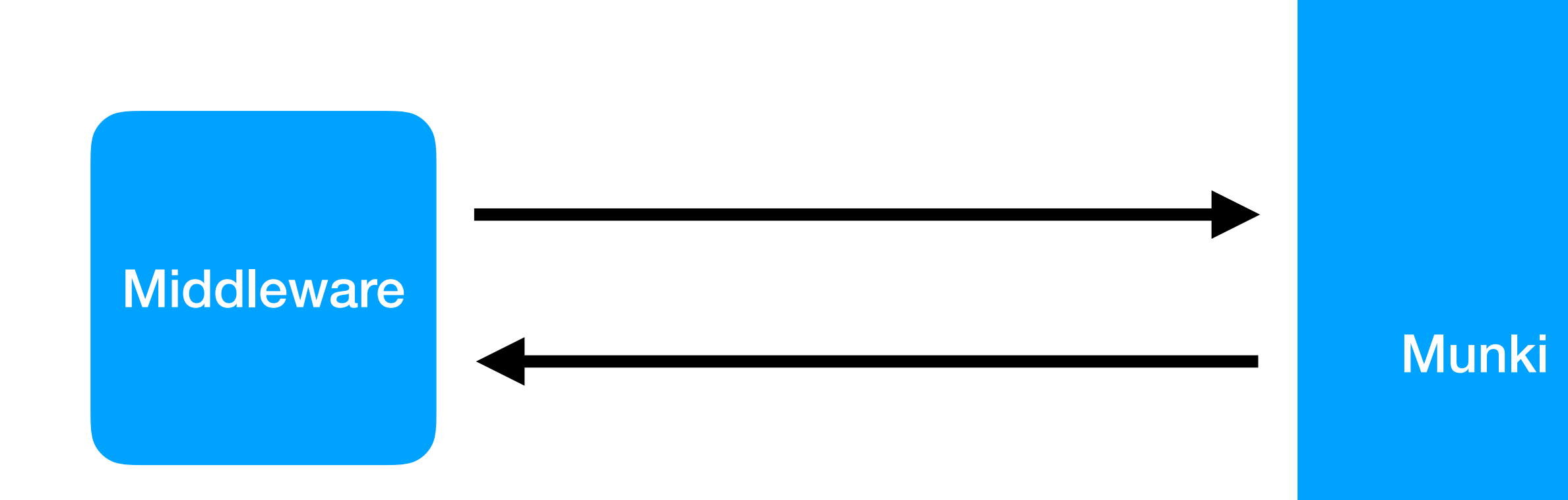

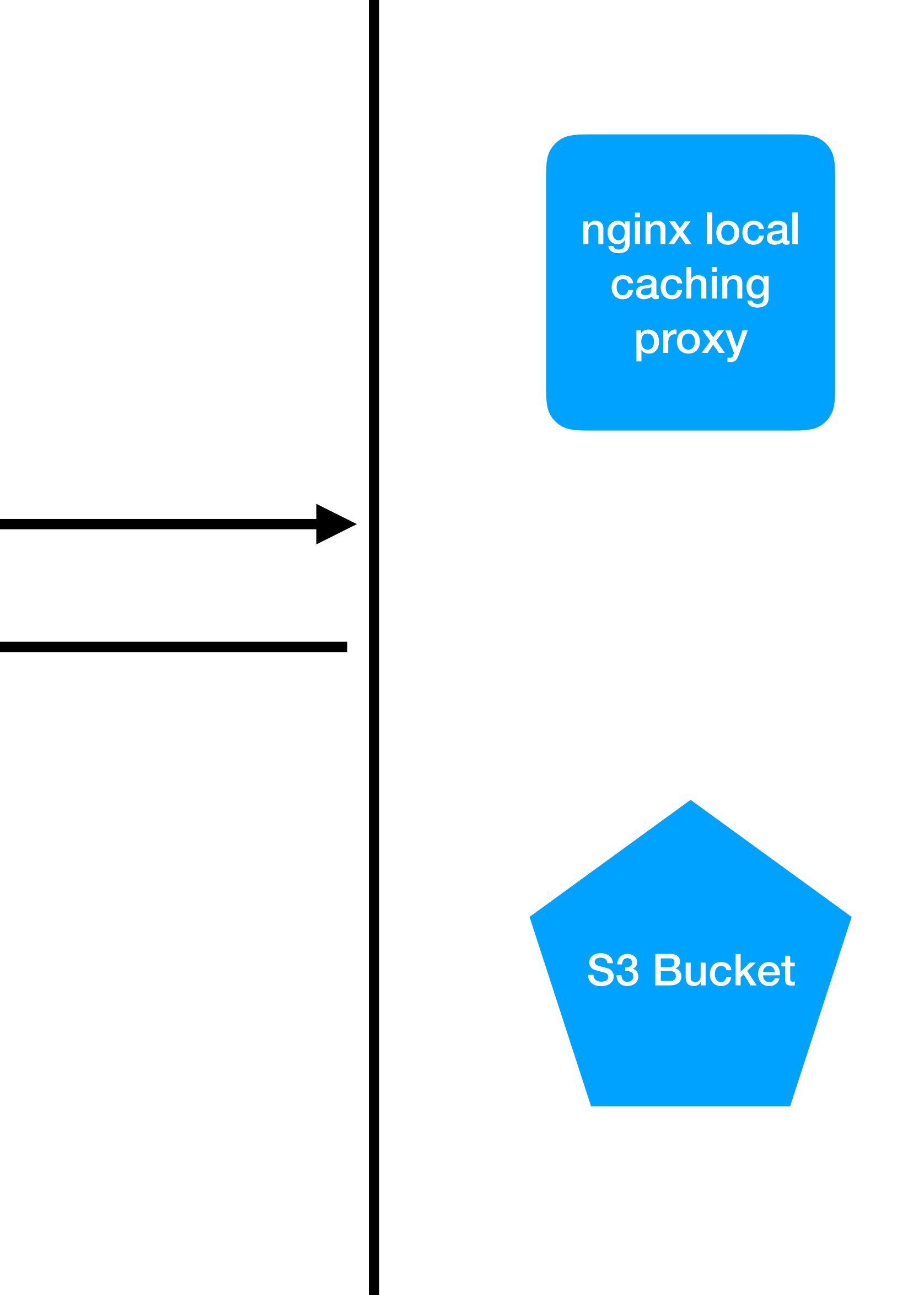

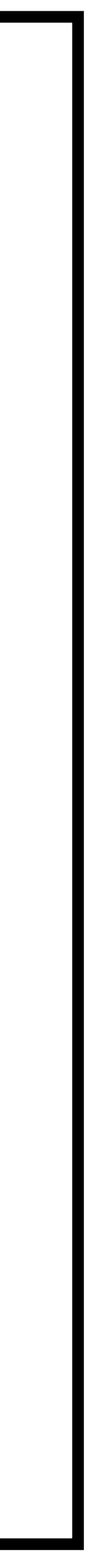

# Hybrid S3 (Cached)

### Pros

- FAST updates on LAN
- saves you on both bandwidth and S3 transaction costs
- All HTTPS all the time
- Caching proxies keep you going while S3 is down
- Caching proxies are super tunable to your needs
- IAM keys are on the client
- Requires local infrastructure (small server or VM)
- Requires DNS changes
- More complexity means more things to troubleshoot

Cons

# Other fun proxy tricks

- Due to historical reasons, our old munki URL had /repo/ in the path. We can redirect this easily with the proxies.
- We can efficiently serve specific static content (e.g. pictures that are in descriptions) easily with the same system
- Set up alerts through our log shipping system if a client requests the site\_default manifest
- Use the stub status module to track various metrics for making pretty graphs

# Back to the prime directive:

### How do *we* manage Macs in five diverse offices?

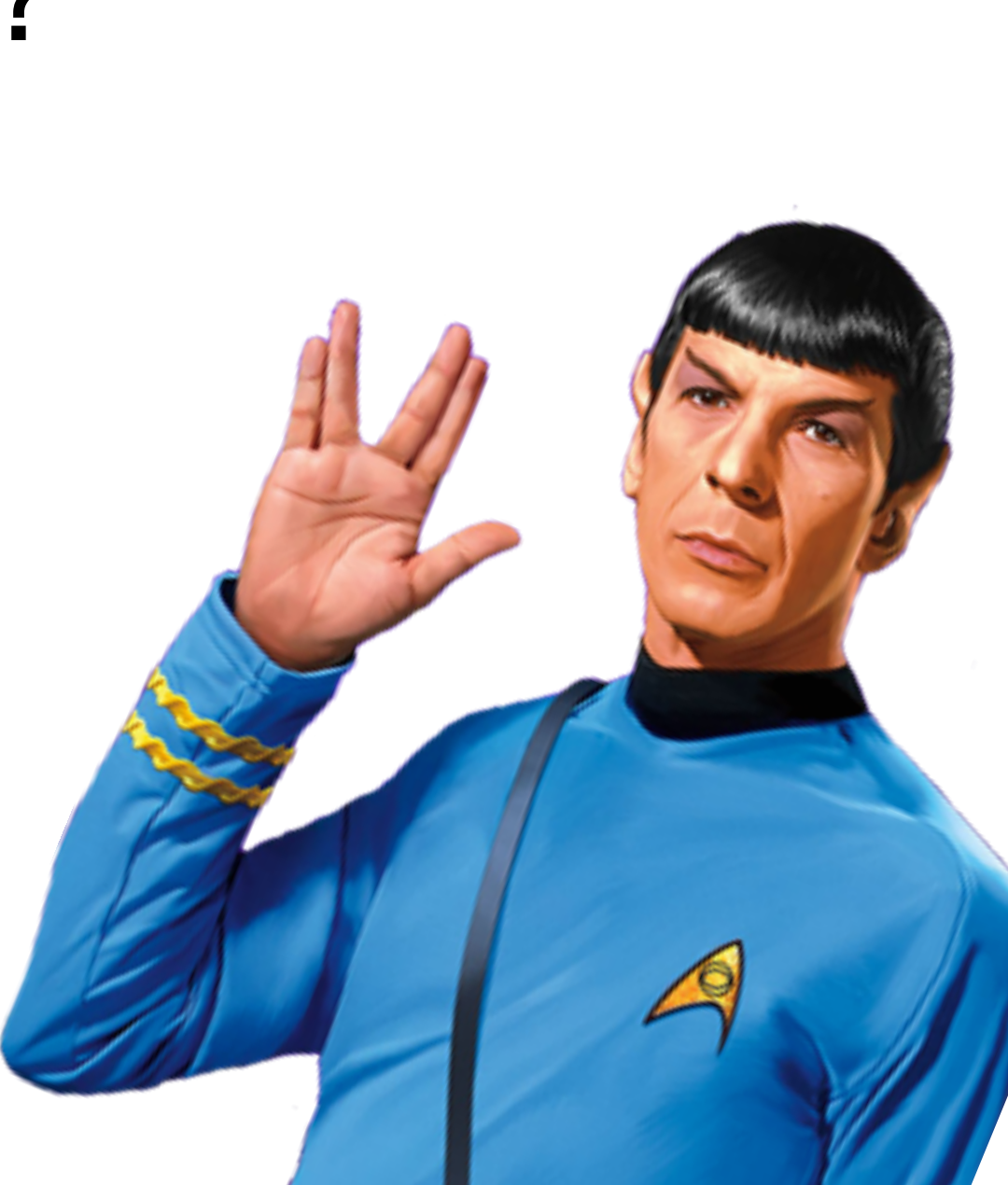

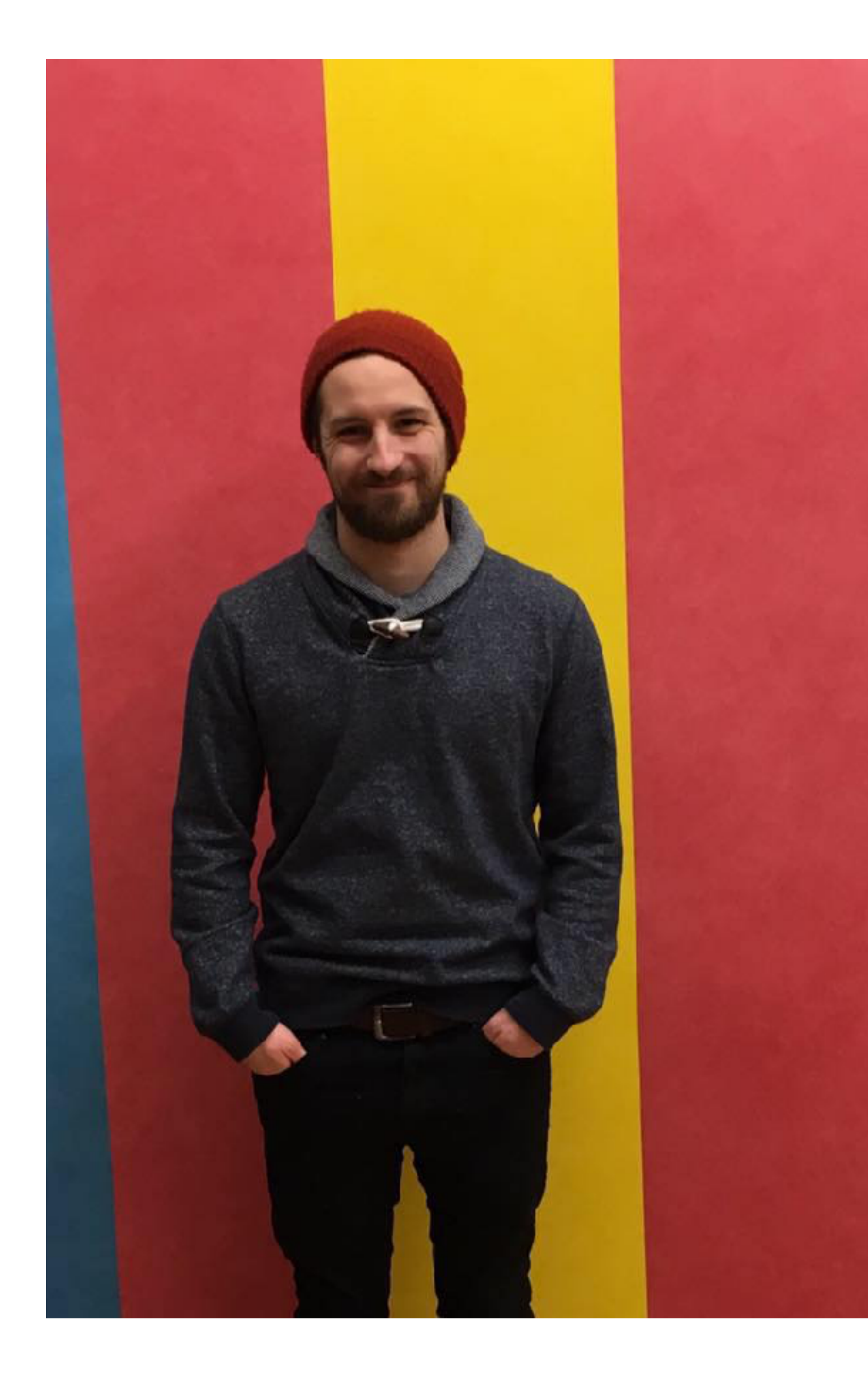

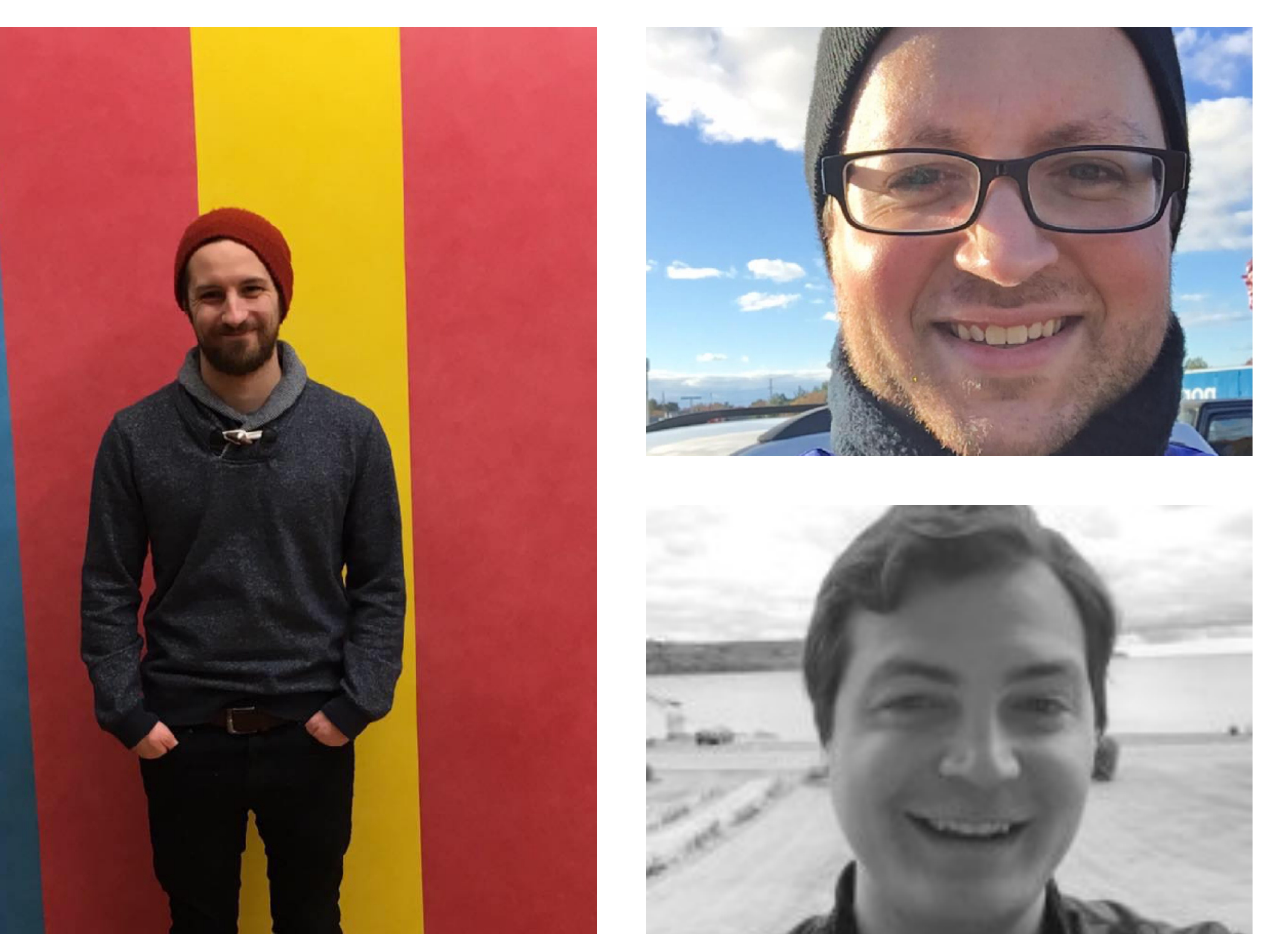

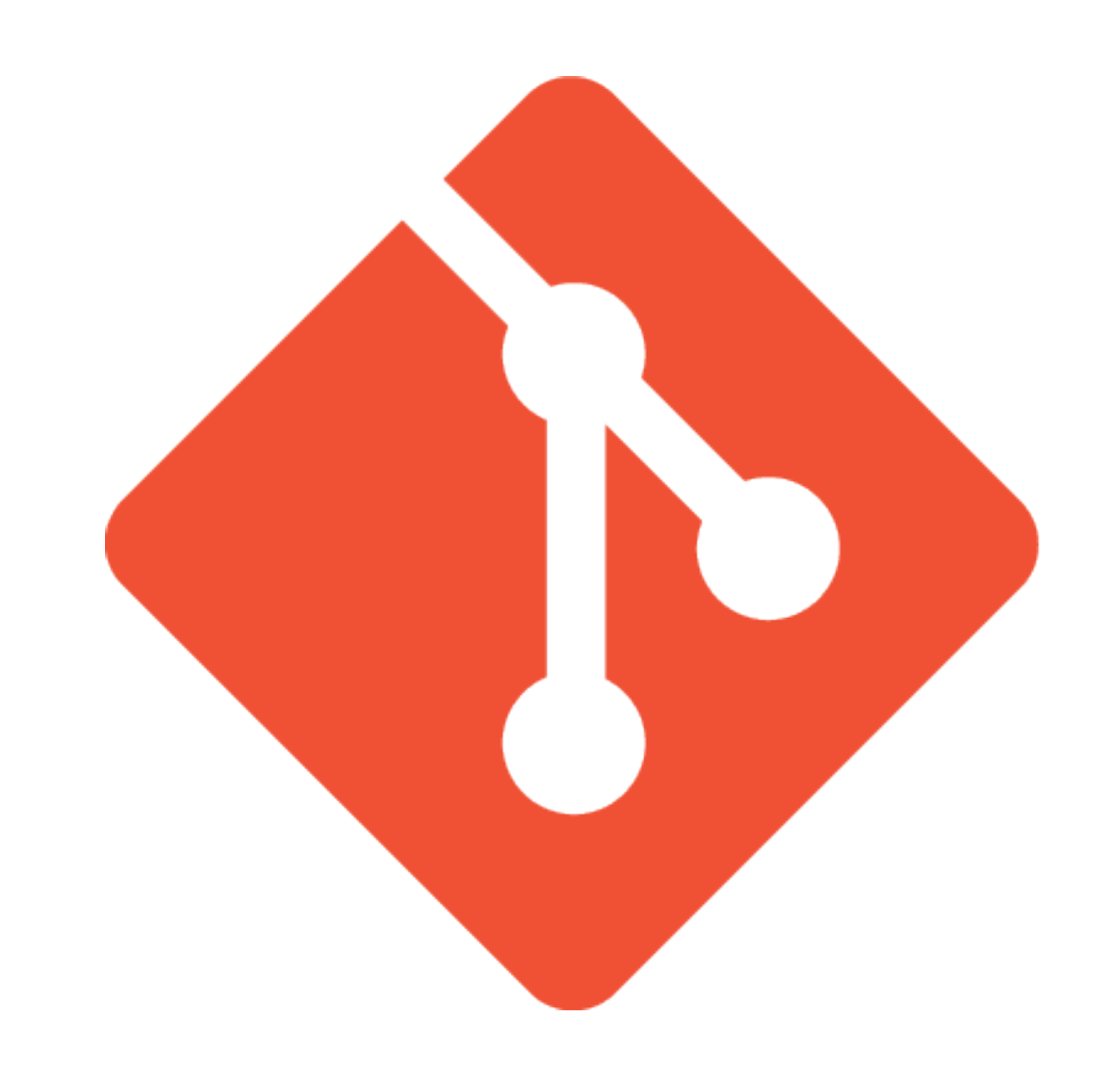

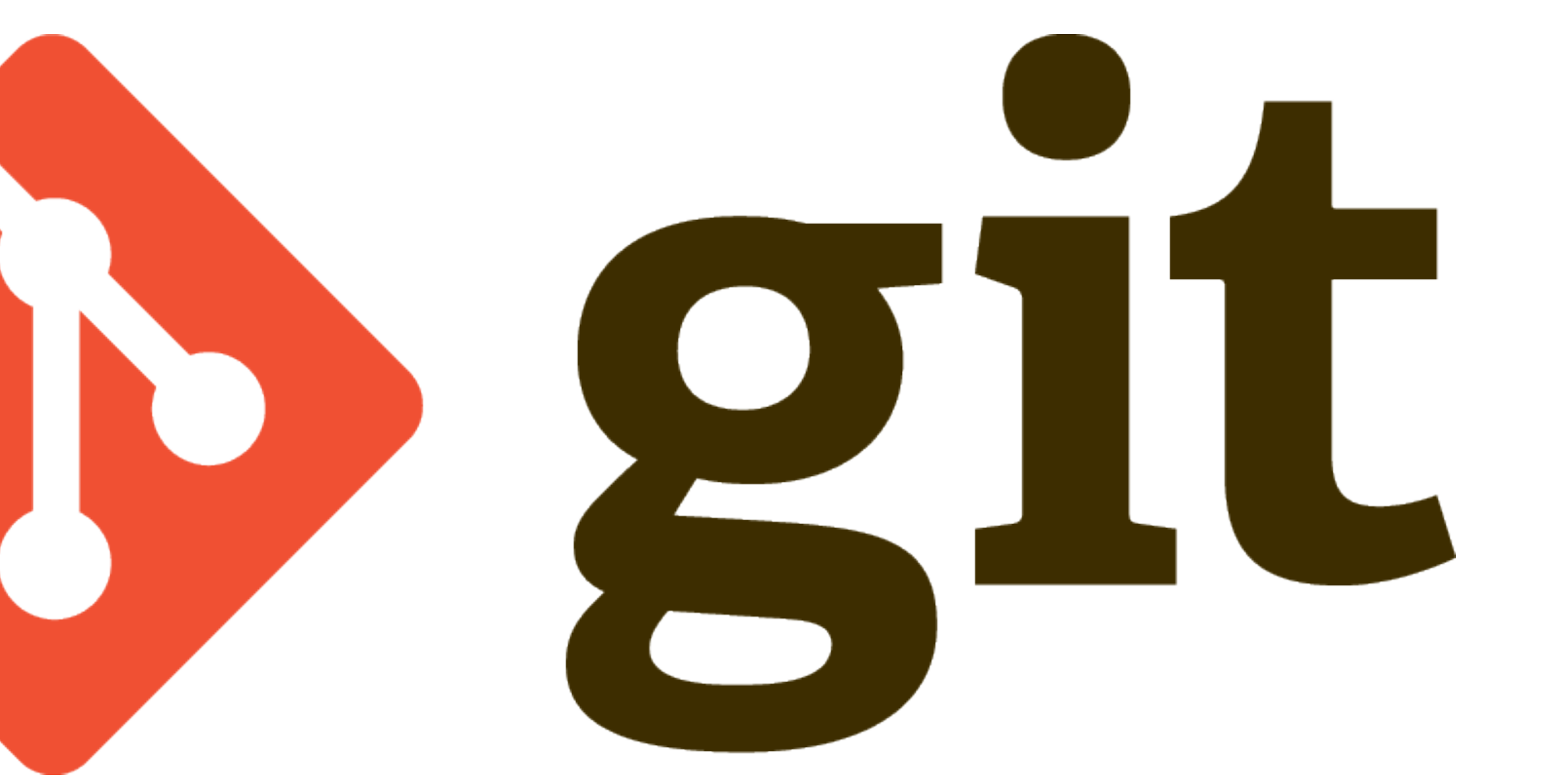

## Git: The Good

- all changes (commits) tied to a specific person great for audit-able logs
- follows the "infrastructure as code" push we are making on all fronts
- provides a centralized repository but allows independent local work

# Git: The Bad

- LFS doesn't have object expiration (yet)
- Team members need to have an understanding of git
- Branching strategy wars

# Tips on getting started…

- Put your catalog files in .gitignore and generate them when you deploy
- Use Git LFS (or Git Fat, if you like) for DMG, pkg, and mpkg. Let regular git track everything else
- Use "git Ifs prune" on your local copy to keep things under control
- Agree on a branching strategy ahead of time

```
\bullet\bullet\bullet1. less
                  \blacksquare 361 \times82vim
                                   less
   2e0f669 - (HEAD -> develop, origin/develop) Merge branch 'hotfix/fix-2011' into develop (2 days ago) <Rick Heil>
  * 317a50f - fix office 2011 old dep (2 days ago) <Rick Heil>
     0b59b4b - (tag: ci-changes-july-6) Merge branch 'hotfix/ci-changes-july-6' (3 days ago) <Rick Heil>
   | 863f7eb - clean up older packages with more aggressive repoclean, remove dupe xcodes (2 days ago) <Rick Heil>
       fa718c2 - Merge branch 'hotfix/ci-changes-july-6' into develop (3 days ago) <Rick Heil>
 * | 2a090b1 - remove extraneous steps and commented out lines, remove explicit git lfs as recent gitlab release fixed
the need for manual pull (3 days ago) <Rick Heil>
     6dbba7e - Merge branch 'develop' into 'master' (3 days ago) <Rick Heil>
     954de8b - Merge branch 'hotfix/merge-manifests-round-1' into develop (3 days ago) <Rick Heil>
     d7ac604 - (tag: merge-manifests-round-1) Merge branch 'develop' into 'master' (3 days ago) <Rick Heil>
   317333d - add fep PPT template as optional for all users (4 days ago) <Rick Heil>
     b935168 - Merge branch 'feature/VLC-2.2.6' into develop (4 days ago) <Rick Heil>
   \vert 537090f - vlc to prod (4 days ago) <Rick Heil>
   | 7969dc0 - (origin/feature/VLC-2.2.6) Updating VLC to version 2.2.6 (7 days ago) <AutoPkgr>
     3fd945b - Merge branch 'feature/Spotify-1.0.58.573.g57c9cd87' into develop (4 days ago) <Rick Heil>
   | 282dfba - spotify to prod (4 days ago) <Rick Heil>
go) <AutoPkgr>
      cb6ee6e - Merge branch 'master' of gitlab.pas-digital.com:ps-it/munki (9 days ago) <Rick Heil>
       68a7407 - Merge branch 'hotfixVictorFlaviusBoot' (9 days ago) <matt>
 \perp \perp
```
0980200 - (origin/feature/Spotify-1.0.58.573.g57c9cd87) Updating Spotify to version 1.0.58.573.g57c9cd87 (4 days a

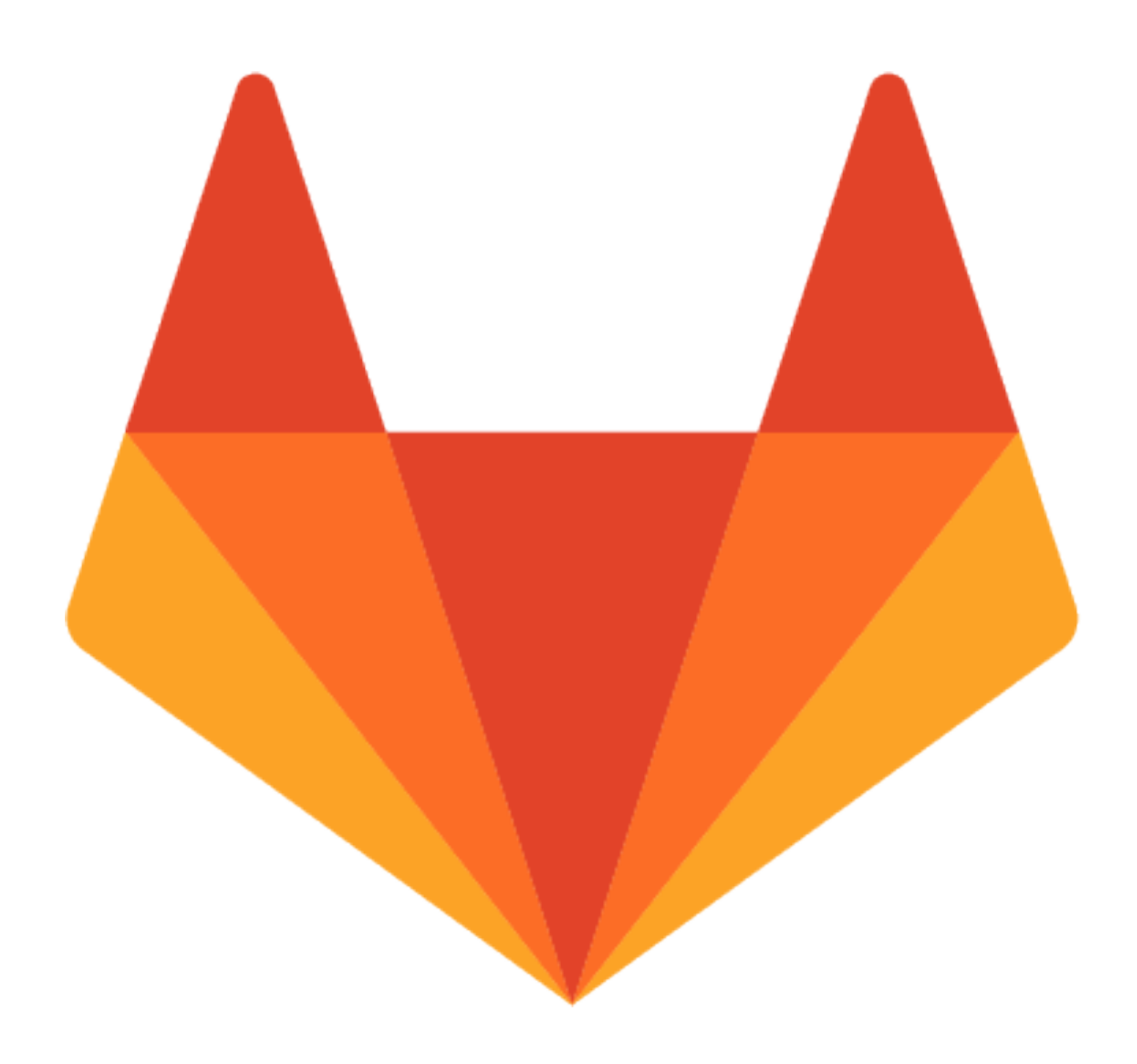

# GitLab

## What is CI?

- Stands for "Continuous Integration"
- Uses a "runner" to accomplish tasks
- cmd on Windows) or using a docker container

• Can run scripts directly on shell (bash on Linux/macOS,

# Why use CI with Munki?

- Allows for continuous deployment whatever is on git's master branch is a mirror of production repo
- No need to generate and monitor tons credentials for production - provides a single path to deploy
- Repeatable build environments (using docker containers)
- Logged builds and tests for troubleshooting
- Run scheduled pipelines

### CI Pitfalls

- Will do exactly what you tell it to do
- Can be slow to work with large repos
- Another moving part in the process
- Temptation to script literally everything in your life

### image: rickheilps/munki-ci:v0.2

```
build:
 stage: build
 variables:
   GIT_STRATEGY: clone
 script:- python /builds/ps-it/munki/tests/munkilinter /builds/ps-it/munki/
 - aws s3 sync --delete catalogs/ s3://$AWS_BUCKET/catalogs
 - aws s3 sync --delete icons/ s3://$AWS_BUCKET/icons
 - aws s3 sync --delete manifests/ s3://$AWS_BUCKET/manifests
 - aws s3 sync --delete pkgs/ s3://$AWS_BUCKET/pkgs
 only:
 - master
 artifacts:
    paths:
     - catalogs/
```
- python /builds/ps-it/munki/build/makecatalogs /builds/ps-it/munki/

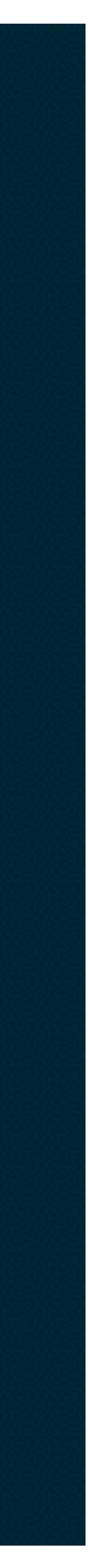

## munkilinter

- Compares file hashes to ensure that LFS did everything correctly. We don't want corrupt pkgs going to S3.
- Checks that pretty things are correct in pkginfo files
- Checks plist syntax of all manifests
- Code available on my site for you to browse and modify

```
autopkg:
  stage: build
  tags:
  - 0SX
  script:
          - echo $RECIPE_NAME
  only:
  - master
```
- (if [[ ! -z "\$RECIPE\_NAME" ]]; then python build/autopkg\_tools.py -k \$TRELLO\_KEY -t \$TRELLO\_TOKEN -c \$ TRELLO\_LIST -y \$VT\_API\_KEY -r \$RECIPE\_NAME; else /bin/bash build/run-autopkg-recipes.sh \$TRIGGER\_TOKEN; fi);

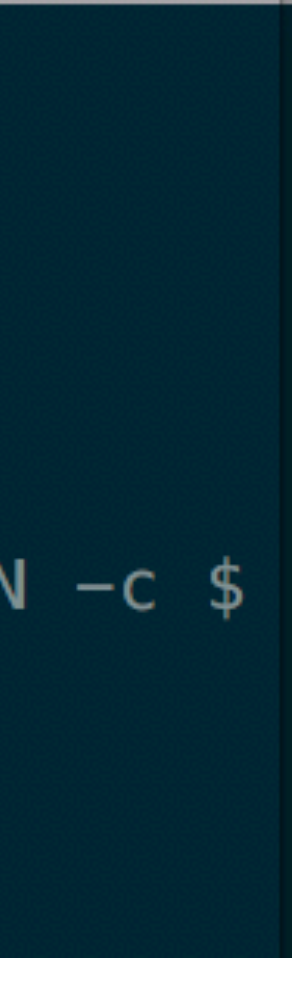

```
\bullet\bullet\bullet\bullet \frac{1}{1} \times\frac{1}{2}vim
                                     vim
\times#!/bin/bash
# This script triggers a Gitlab CI run for every override in the
# current working directory.
# Usage: ./run-autopkg-recipes.sh CI-TOKEN
# bail if no token was passed
if [s# -eq 0]; thenecho "No arguments supplied - please pass the CI token to this script."
    exit 1
fi
# make the actual calls
for OVERRIDE in 'pwd'/overrides/*.recipe; do
     -e "$OVERRIDE" ] || continue
    # get the name of the recipe instead of full file path
    RECIPE_NAME=$(basename "$OVERRIDE" .recipe)
   # we need to skip some of these recipes
t6.munki" \left| \right| || [ "$RECIPE_NAME" = "GIMP.munki" \left| \right|; then
        continue
    else
        echo "Triggering CI for $RECIPE_NAME..."
        /usr/bin/curl -s -w "Respose code: %{http_code}\n\n" -o /dev/null --request POST \
             --form token=$1 \
             --form ref=master \
             --form variables [RECIPE_NAME]="$RECIPE_NAME" \
             https://gitlab
    fi
done
exit 0
```
2. vim

if [ "\$RECIPE\_NAME" = "RicohC7100S.pkg" ] || [ "\$RECIPE\_NAME" = "RicohC751.pkg" ] || [ "\$RECIPE\_NAME" = "MakeCat alogs.munki" ] || [ "\$RECIPE\_NAME" = "GitCommitAndPush.munki" ] || [ "\$RECIPE\_NAME" = "Handbrake.munki" ] || [ "\$REC IPE\_NAME" = "Transmit.munki" ] || [ "\$RECIPE\_NAME" = "OracleJava7.munki" ] || [ "\$RECIPE\_NAME" = "UniversalTypeClien

/api/v4/projects/\$CI\_PROJECT\_ID/trigger/pipeline

# autopkg\_tools.py

- Released by Facebook CPE team on Github
- Allows for custom "create\_task" implementation (in my case, a Trello card)
- Added our branching model and Gitlab elements
- This all took me an afternoon. Thank you Nick and team!

# CI Tips

### • Use Gitlab's variables function to keep secrets out of the

- repo
- Use proper error handling
- 
- Protect production!

• Only hard-enforce the standards you care deeply about

### Go to Mac Justice's session in 207 next if you want more Gitlab!

### I don't want to use CI for munki! Okay, use file repo plugins instead!

# What does this effort get us?

### Questions?

Resources: <https://rickheil./com/munkipsu2017> Feedback: <https://bit.ly/psumac2017-163>